# **บทที่1**

## **ความเป็นมาของระบบ**

## **1. ที่มาของระบบ**

ตามที่ทางมหาวิทยาลัยราชภัฏเพชรบูรณ์ได้ก าหนดคุณสมบัติของระบบสารสนเทศเพื่อการบริหาร ึ่งบประมาณ และได้ทำการเปิดรับซองสอบราคาไปนั้น ผลการยื่นซองสอบราคา ทางบริษัทโซลูชั่น คอนเนอร์ (1998) จ ากัด (มหาชน) เป็นผู้สอบราคาได้

ิ ทางบริษัท โซลูชั่น คอนเนอร์ (1998) จำกัด (มหาชน) จึงได้ตกลงสัญญาซื้อขายระบบสารสนเทศเพื่อ การบริหารงบประมาณ โดยมีข้อตกลงในการส่งมอบงานดังต่อไปนี้

- 1. ระบบงานทะเบียน
- 2. ระบบการบริหารงบประมาณ
- 3. ระบบพัสดุและการบริหารสินทรัพย์
- 4. ระบบงานการเงิน
- 5. ระบบการบัญชี
- 6. ระบบต้นทุนต่อหน่วย
- 7. ระบบบัญชีเงินเดือน
- 8. ระบบบริหารงานบุคลากร
- 9. ระบบงานธุรการ

# **2. การด าเนินการ**

ตามที่มหาวิทยาลัยราชภัฏเพชรบูรณ์ และ บริษัทโซลูชั่น คอนเนอร์ (1998) จำกัด (มหาชน) ใด้มีการ ท าสัญญาซื้อขายระบบสารสนเทศเพื่อการบริหาร ทั้ง 9 ระบบไปนั้น มหาวิทยาลัยราชภัฏเพชรบูรณ์ได้ ด าเนินการให้ส านักวิทยบริการและเทคโนโลยีสารสนเทศเข้ามาดูแล ตรวจสอบและพัฒนาร่วมกับบริษัท โซลูชั่น คอนเนอร์ (1998) จำกัด (มหาชน) ให้รองรับกับการดำเนินงานของมหาวิทยาลัยราชภัฏเพชรบูรณ์ ให้ ิ มากที่สุดเพื่อนำไปปฏิบัติงาน รายงานผลการดำเนินงานดังนี้

- 1. กำหนดแผนการดำเนินงาน
- 2. ศึกษาระบบสารสนเทศ
- 3. ดูแลตรวจสอบแต่ละระบบให้รองรับการทำงานกับหน่วยงานภายใน
- 4 อบรมคณะทำงาน
- 5. จัดทำแผนและพัฒนาระบบ
- 6. จัดท ารายงานผลการด าเนินงานส าคัญ

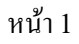

# **บทที่2 ระบบสารสนเทศส าหรับอาจารย์ผู้สอน**

#### **1. การเข้าสู่ระบบ**

1.1 ดับเบิ้ลคลิกที่ Internet Explorerจากนั้นพิมพ์ URL : http://pmis.pcru.ac.th ระบบจะแสดง หน้าจอสำหรับ Login ดังภาพ

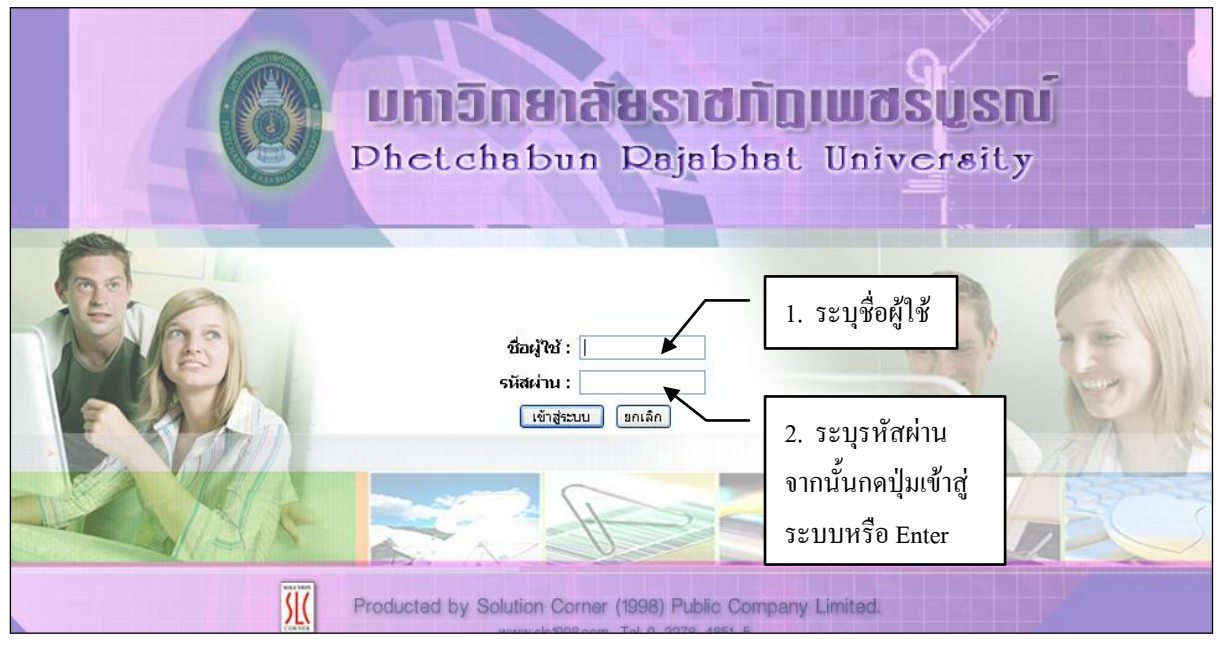

**ภาพที่ 2.1** แสดงหน้าจอการเข้าสู่ระบบ

1.2 เมื่อกรอกชื่อผู้ใช้และรหัสผ่านแล้วจะพบหน้าจอการทำงาน

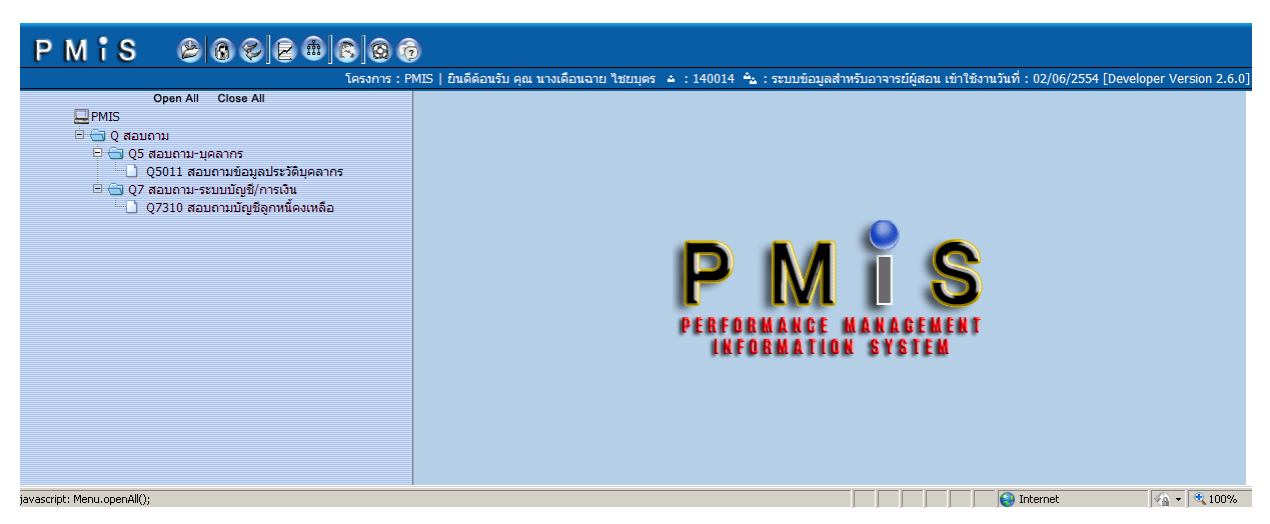

**ภาพที่ 2.2** แสดงหน้าจอการท างานหลักระบบสารสนเทศเพื่อการบริหารงานงบประมาณ

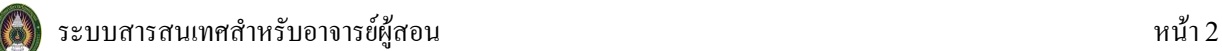

# **2. ขั้นตอนการเรียกใช้งาน**

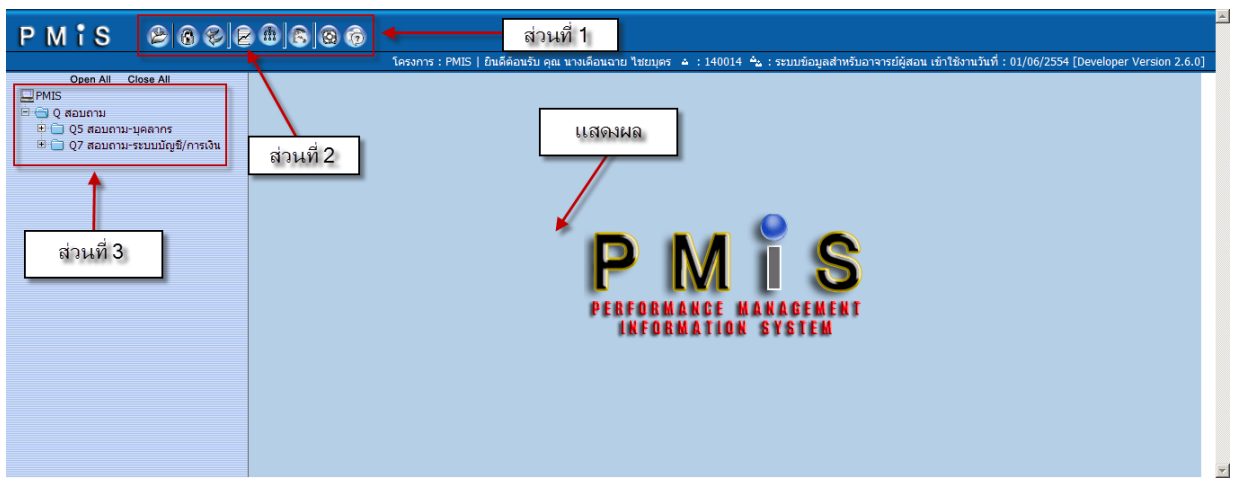

**ภาพที่ 2.3** แสดงหน้าจอการท างานโดยแยกเป็นส่วนงาน

# **2.1 ส่วนที่1 เครื่องมือระบบสารสนเทศเพื่อการบริหารงบประมาณ**

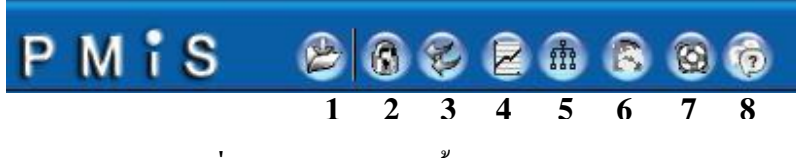

**ภาพที่ 2.4** แสดงหน้าจอขั้นตอนการเรียกใช้งาน

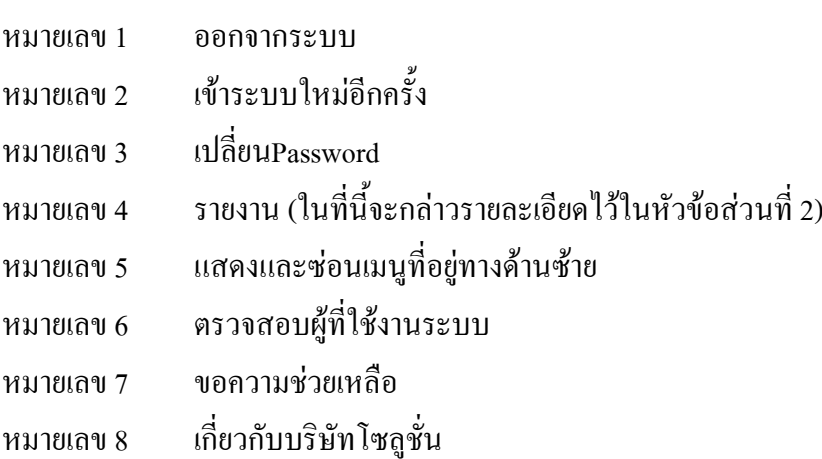

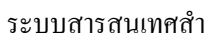

#### **2.2 ส่วนที่3 เมนูหลักระบบสารสนเทศส าหรับอาจารย์**

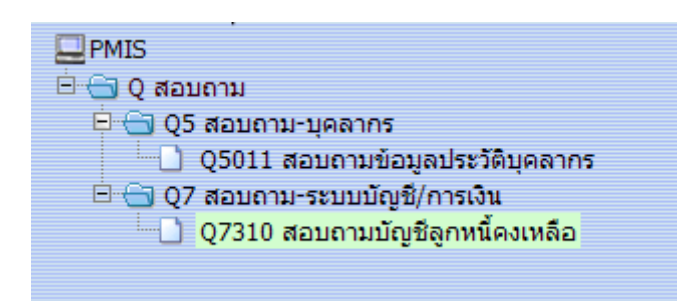

**ภาพที่ 2.5** แสดงหน้าจอการทำงานส่วนที่ 3

ิ จากภาพที่ 2.5 เป็นการทำงานเมนูหลักของระบบสารสนเทศสำหรับอาจารย์ ซึ่งแต่ละระบบมีเมนูย่อย ต่างๆ ดังต่อไปนี้

**1) สอบถาม – บุคลากร** มีเมนูย่อยคือสอบถามประวัติข้อมูลบุคลากรใช้ส าหรับการ สอบถามประวัติของแต่ละบุคคลทั้งทางด้านข้อมูลทางการศึกษา การเลื่อนขั้น เงินเดือน เครื่องราชฯ หรือการขาดลา มาสาย เป็นต้น

ตัวอย่างการใช้งานสอบถาม- บุคลากร

แสดงตัวอย่าง หน้าจอการทำงาน เมนูย่อย ข้อมูลประวัติบุคลากร

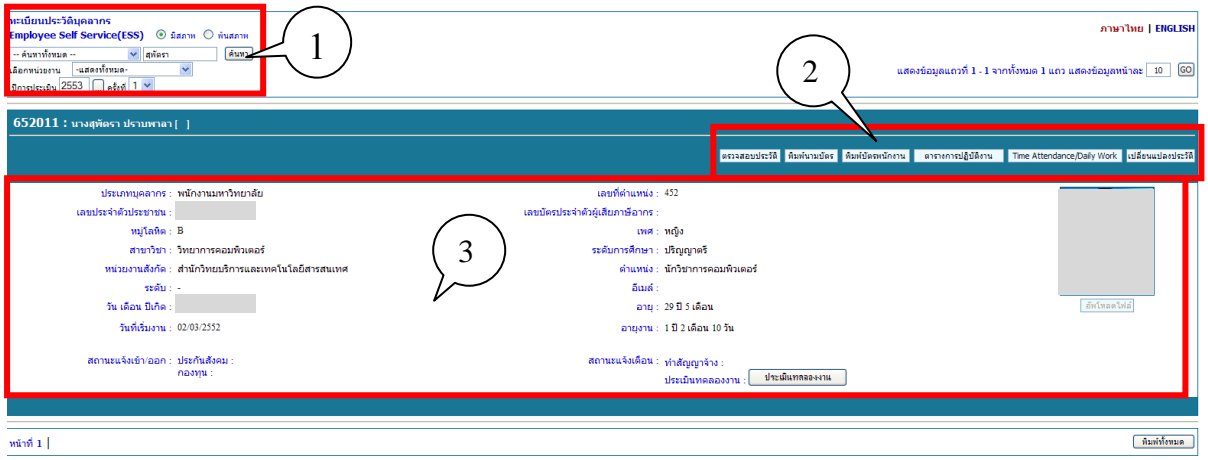

# **ิภาพที่ 2.6** แสดงหน้าจอการทำงานข้อมูลประวัติบุคลากร

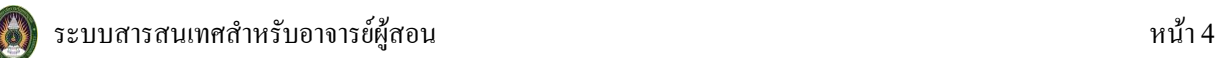

#### **หมายเลข 1** การค้นหาประวัติบุคลากรรายบุคคล

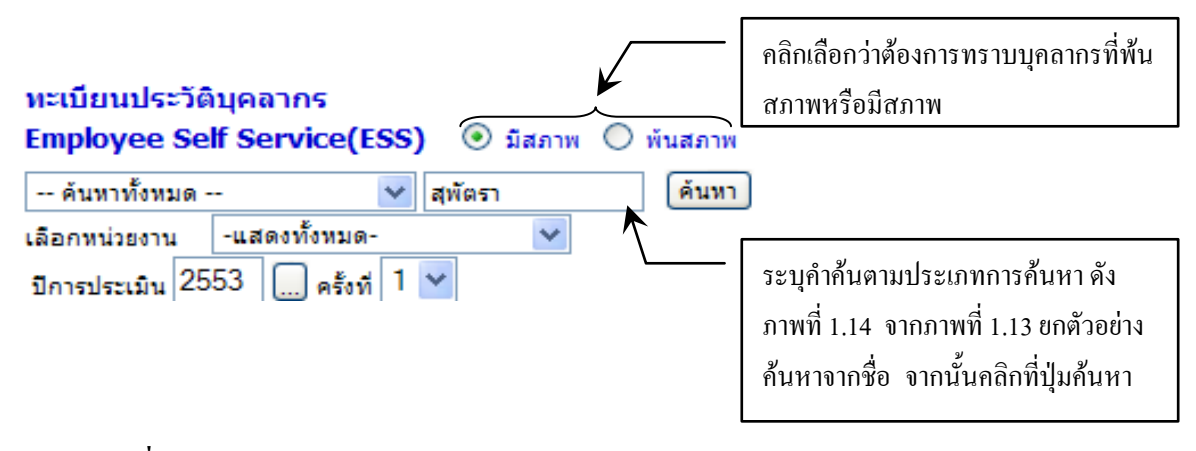

**ภาพที่2.7**แสดงภาพหมายเลข1 วิธีการค้นหาค้นหา

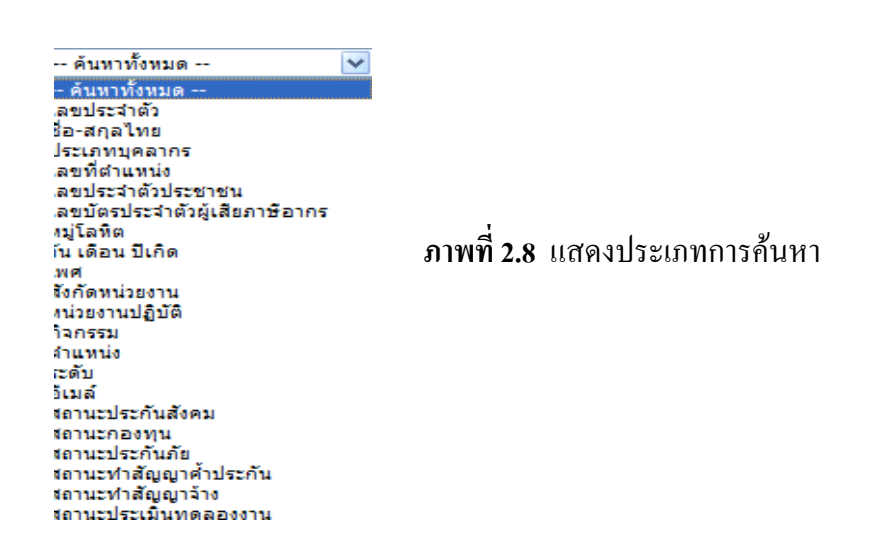

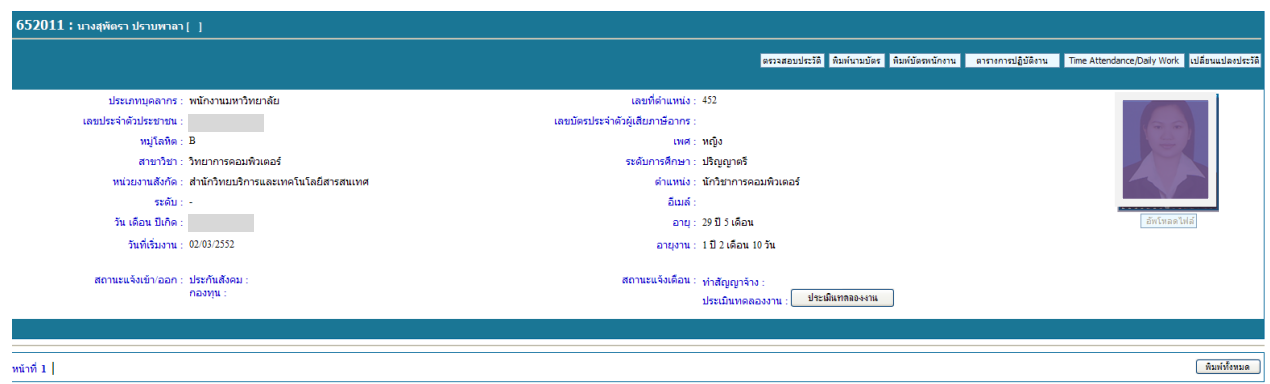

**ภาพที่2.9**แสดงหน้าจอประวัติบุคลากร ที่ได้จากการค้นหา

# **หมายเลข 2** การเรียกดูข้อมูลบุคลากรรายบุคคล (ยกตัวอย่างการตรวจสอบประวัติ)

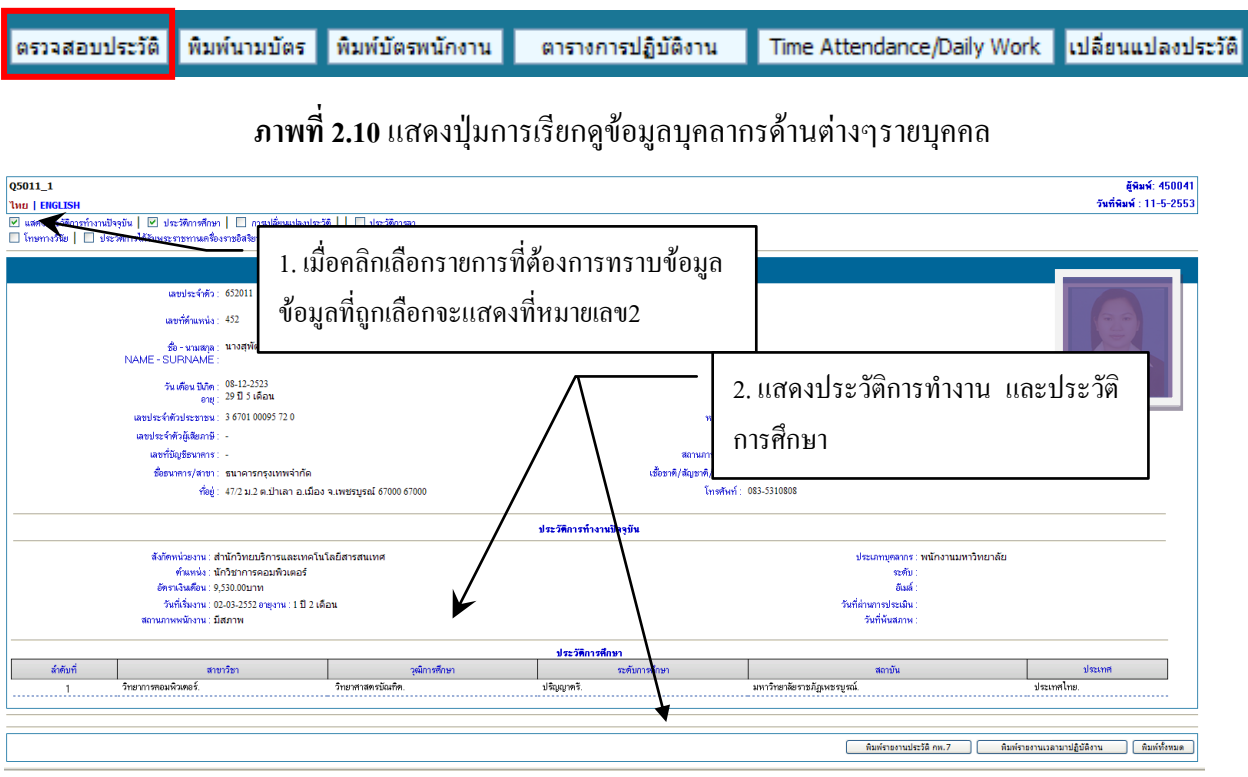

**ภาพที่2.11** แสดงหน้าจอการท างาน การตรวจสอบ

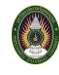

**2) สอบถาม –ระบบบัญชี/การเงิน** มีเมนูย่อย คือ สอบถามบัญชีลูกหนี้คงเหลือ เพื่อ ี สอบถามว่ามีการชำระเงินยืมครบถ้วนหรือไม่ หรือ คงค้างเท่าไหร่ และจะสามารถยืมเงินได้หรือไม่

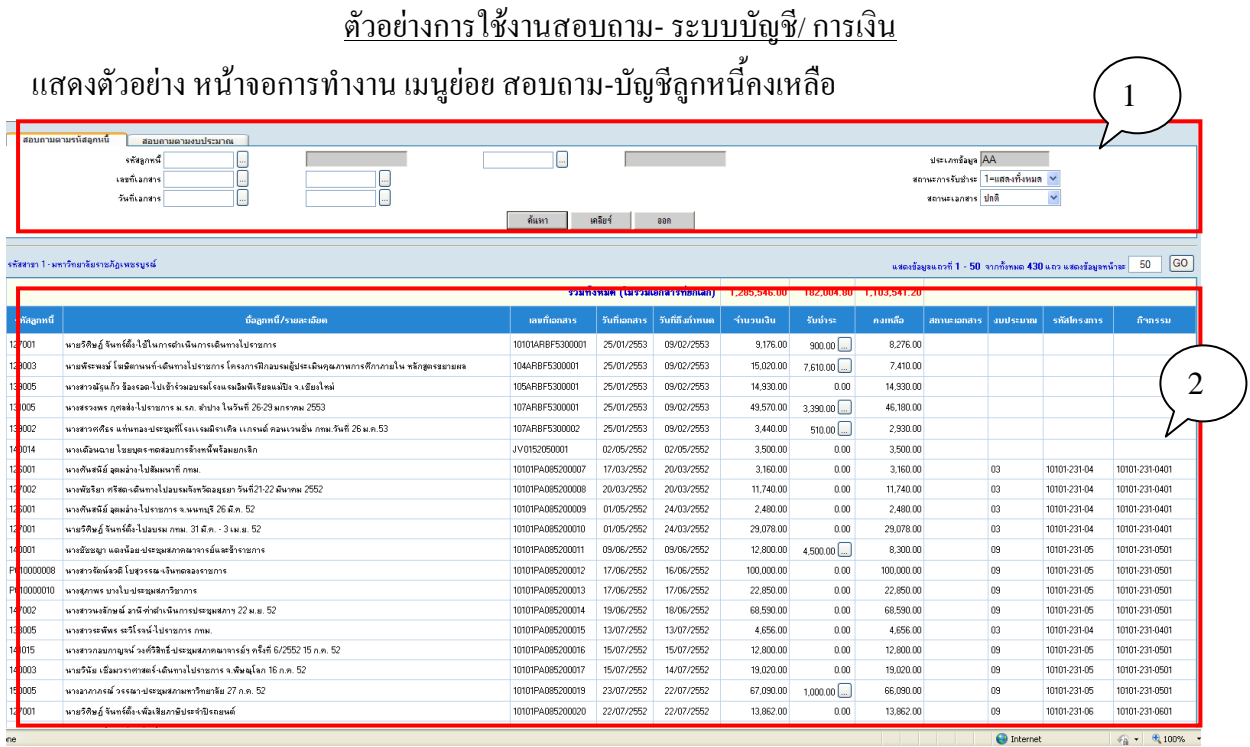

# **ภาพที่ 2.12** แสดงหน้าจอเมนูสอบถาม-บัญชีลูกหนี้คงเหลือ

หมายเลข1 เงื่อนไขการค้นหา

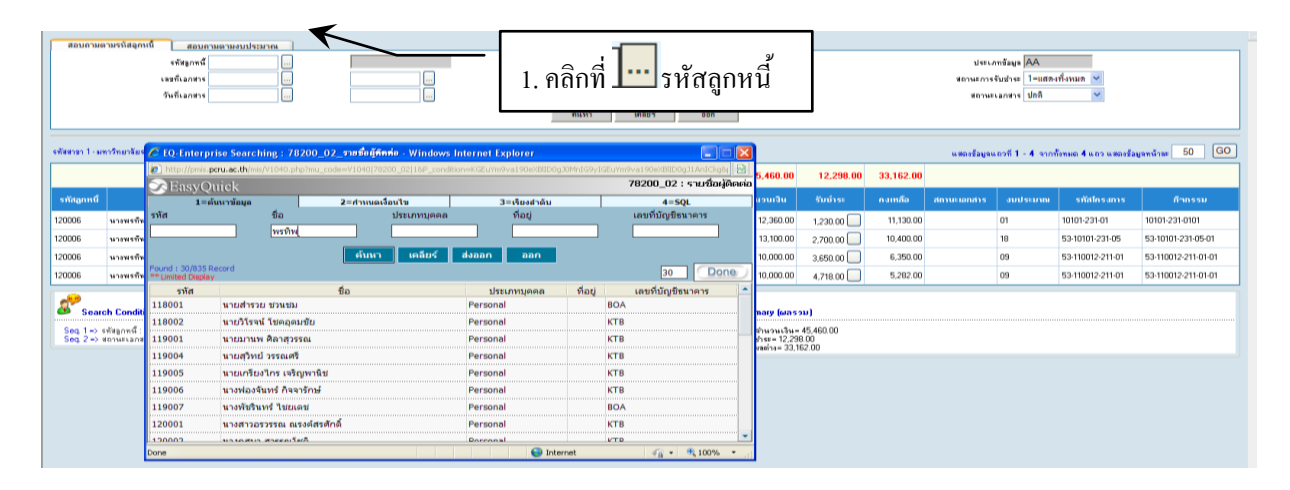

# **ภาพที่ 2.13** แสดงหน้าจอการคลิก เพื่อเลือกรหัสลูกหนี้

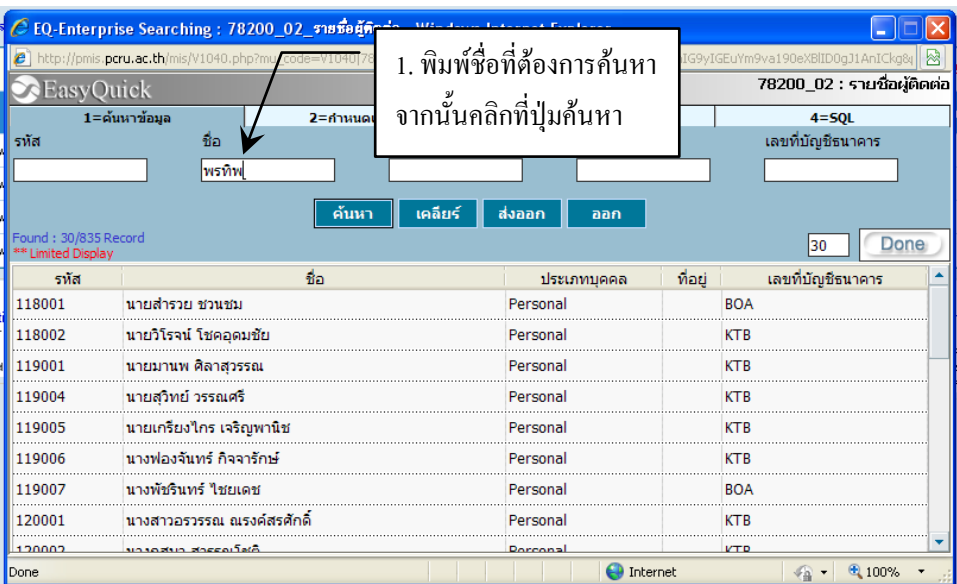

# **ภาพที่ 2.14** แสดงรายการเพื่อท าการค้นหา

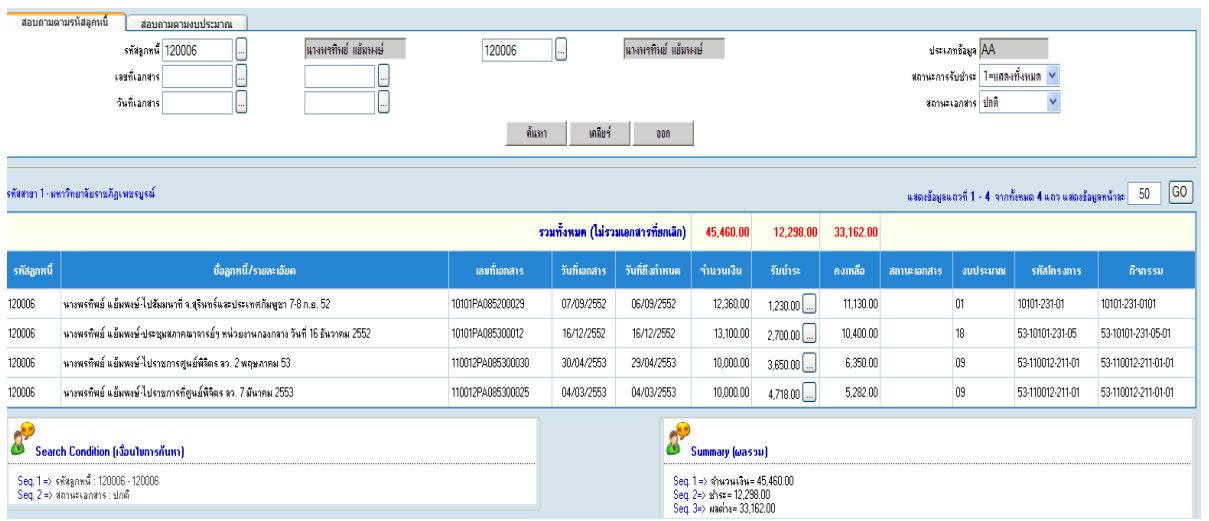

# **ภาพที่ 2.15**แสดงหน้าจอการคลิก เพื่อเลือกรหัสลูกหนี้

# หมายเลข 2 รายละเอียดลูกหนี้เงินยืม

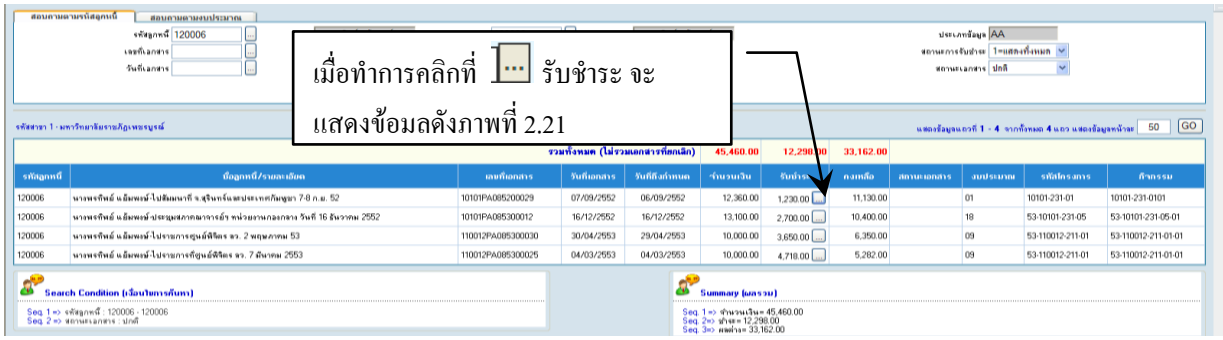

# **ภาพที่ 2.16** แสดงหน้าจอการคลิก **โ....** รับชำระ

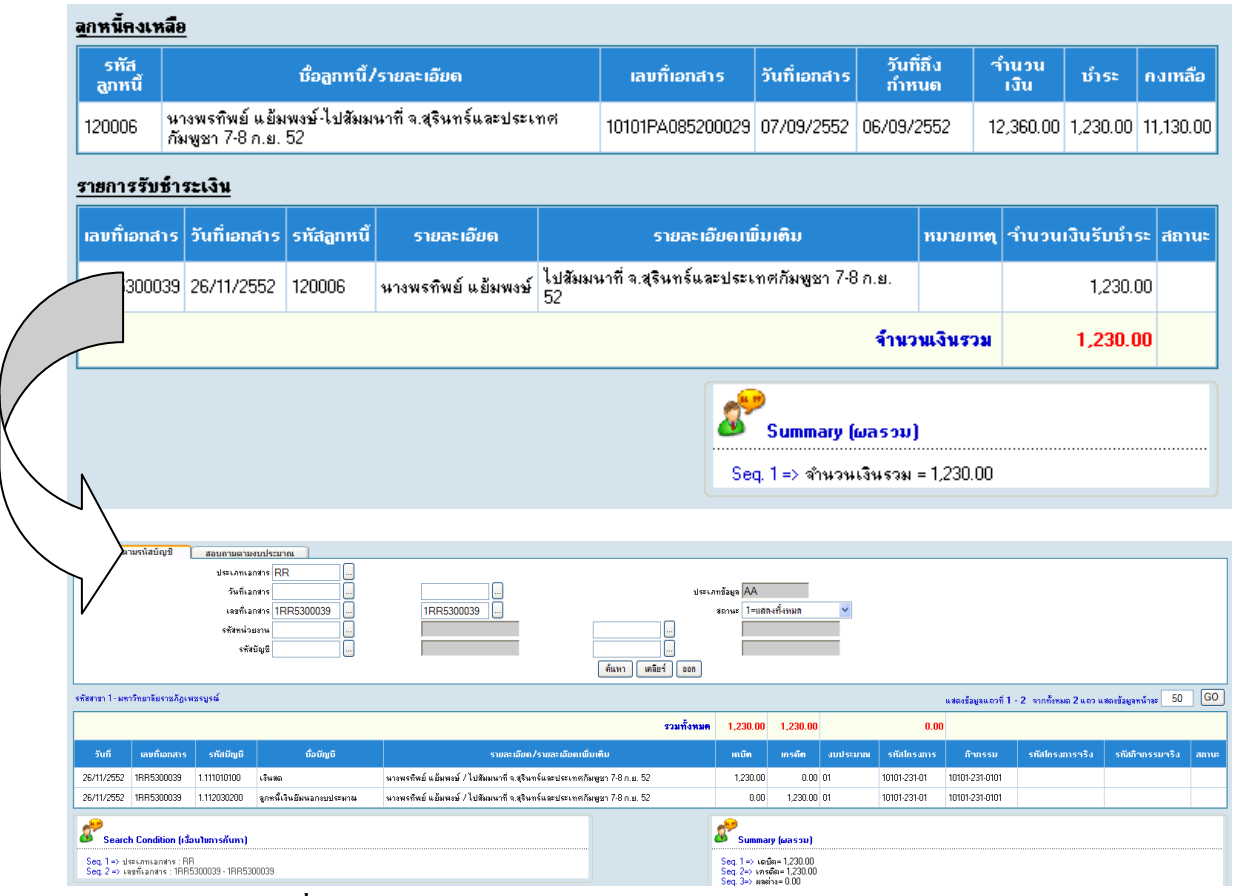

**ภาพที่ 2.17** แสดงหน้าจอรายการรับชำระเงินและรายละเอียดการชำระ

# **2.3 ส่วนที่2 รายงานต่างๆ**

ิจากภาพที่ 2.3 ในส่วนที่ 2 จะเป็นเมนูส่วนรายงานของระบบสารสนเทศสำหรับอาจารย์ ผู้สอน มีรายงานระบบบุคลากร, รายงานแผนการศึกษา, รายงานงานทะเบียน/บริการ,รายงานผลการศึกษา และรายงานสรุปจัดซื้อ / จัดจ้าง PR/PO/RO/PA ซึ่งแต่ละระบบมีเมนูย่อยต่างๆ โดยขอแจ้งเป็นบางส่วน ดังต่อไปนี้

#### **1) รายงานระบบบุคลากร**

- 1.1) R5DA1 รายงานรายชื่อบุคลากร จ าแนกตามหน่วยงาน
- 1.2) R5DA7 รายงานรายชื่อบุคลากร ตามวันที่ครบกำหนดเกษียณอายุ

#### **2) รายงานแผนการศึกษา**

- 2.1) RF262 [รายงานหลักสูตรที่เปิดสอน](http://pmis.pcru.ac.th/mis/V1030.php?mu_code=RF262)
- 2.2) RF310 [รายงานแผนการเรียน \(ตามกลุ่มผู้เรียน\)](http://pmis.pcru.ac.th/mis/V1030.php?mu_code=RF310)
- 2.3) RF510 [รายงานอาจารย์ที่ปรึกษาประจ าหมู่เรียน](http://pmis.pcru.ac.th/mis/V1030.php?mu_code=RF510)
- 2.4) RF630 [รายงานรายวิชาเปิดสอน](http://pmis.pcru.ac.th/mis/V1030.php?mu_code=RF630)
- 2.5)RF643 รายงานตารางสอบ จำแนกตามกลุ่มผู้เรียน
- 2.6) [RF6](http://pmis.pcru.ac.th/mis/V1030.php?mu_code=RF644)53 รายงานตารางสอนอาจารย์ประจ าวัน
- 2.7) [RF654\\_Q](http://pmis.pcru.ac.th/mis/V1030.php?mu_code=RF645) ภาระงานสอนอาจารย์ ตามคณะ
- 2.8) RF660 [ตารางการใช้ห้อง](http://pmis.pcru.ac.th/mis/V1030.php?mu_code=RF660)

#### **3) งานทะเบียน**/**บริการ**

- 5.1) [RH](http://pmis.pcru.ac.th/mis/V1030.php?mu_code=RH120)3N0 รายงานจำนวนนักศึกษา
- 5.2) [RH650](http://pmis.pcru.ac.th/mis/V1030.php?mu_code=RH120) รายงานใบส่งเกรด ทบ.51
- 5.3) [RH6](http://pmis.pcru.ac.th/mis/V1030.php?mu_code=RH130)51 รายงานใบส่งเกรด ทบ.52 (ใบส่งเกรด แก้ ร.)
- 5.4) [RH 6](http://pmis.pcru.ac.th/mis/V1030.php?mu_code=RH160)52 รายงานใบสงเกรด ทบ.53(ใบส่งเกรด ตกค้าง)
- 5.5) [RI](http://pmis.pcru.ac.th/mis/V1030.php?mu_code=RH3A2)139 รายงานรายชื่อนักศึกษาค้างชำระเงิน(ได้รับทุน)แสดงทุกปีการศึกษา
- 5.6) [RI](http://pmis.pcru.ac.th/mis/V1030.php?mu_code=RI140)140 รายงานรายชื่อนักศึกษาค้างชำระเงิน(ได้รับทุน)
- 5.7) [RI141](http://pmis.pcru.ac.th/mis/V1030.php?mu_code=RI141) รายงานรายชื่อนักศึกษาค้างชำระเงิน(นักศึกษาปกติ/ไม่ได้รับทุนต่าง)
- 5.8) [RI142](http://pmis.pcru.ac.th/mis/V1030.php?mu_code=RI142) รายชื่อนักศึกษาชำระเงิน(ได้รับทุน)
- 5.9) RI143 รายชื่อนักศึกษาชำระเงิน(นักศึกษาปกติ/ไม่ได้รับทุนต่างๆ)
- **4) รายงานผลการศึกษา**
	- 4.1[\)RJ144](http://pmis.pcru.ac.th/mis/V1030.php?mu_code=RJ4B0) รายงานรายชื่อนักศึกษาที่ได้เกรดตามที่ระบุ
	- 4.2[\)RJ146](http://pmis.pcru.ac.th/mis/V1030.php?mu_code=RJ4B0) รายงานสรุปจำนวนการได้เกรด
	- 4.3)RJ310 รายงานคะแนนเฉลี่ยสะสมของนักศึกษา
	- 4.4)RJ410 รายงานแสดงผลการเรียน
	- 4.5)RJ420 GRADE REPORT
	- 4.6)RJ4B0 รายงานคะแนนเฉลี่ยของนักศึกษา
	- 4.7)RJ4C0 รายงานการแก้ไขเกรดของนักศึกษา
	- 4.8)RJ4D0 รายงานรายชื่อนักศึกษาที่แก้ไขผลการศึกษา
	- 4.9)RJ4E0 รายงานสรุปจำนวนนักศึกษาแต่ละเกรค จำแนกรายวิชา
	- 4.10) RJ4F0 รายงานผลการสอบนักศึกษา
	- 4.11) RJ5B0 ใบรายงานผลการศึกษา (รายบุคคล)
	- 4.12) RJ5B3 ใบรายงานผลการศึกษา (ปริญญาโท)
	- 4.13) RJ5S0 รายงานสถิติการรับนักศึกษาและผู้ส าเร็จการศึกษา
	- ี 4.14) RJ5S1 สถิตินักศึกษาที่จบการศึกษา จำแนกตามคณะ
	- 4.15) RJ5S2 สถิตินักศึกษาที่จบการศึกษา จ าแนกตามหลักสูตร
	- 4.16) RJ5T1รายงานสถิติผู้ส าเร็จการศึกษาตามปีการศึกษา
- **5) R3S1390 รายงานสรุปจัดซื้อ / จัดจ้าง PR/PO/RO/PA**

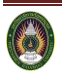

# ยกตัวอย่างวิธีการเรียกใช้รายงานต่างๆ

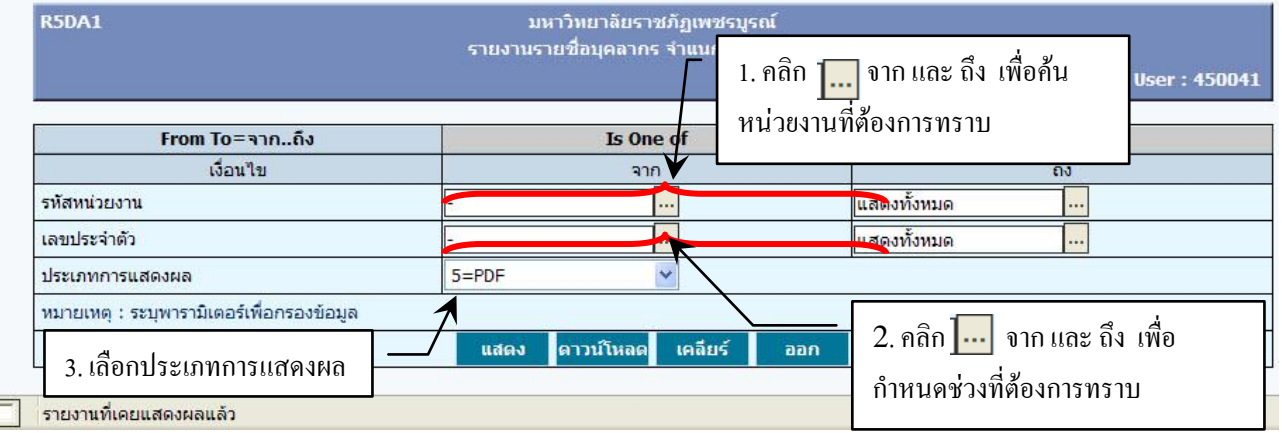

#### แสดงตัวอย่าง เมนูรายงานรายชื่อบุคลากรจ าแนกตามหน่วยงาน

**ภาพที่ 2.18** แสดงขั้นตอนการเรียกใช้เมนูรายงานรายชื่อบุคลากรจ าแนกตามหน่วยงาน

#### **รหัสหน่วยงาน และ เลขประจ าตัว**

- หากต้องการทราบข้อมูลหน่วยงานทั้งหมดไม่ต้องคลิกที่ปุ่ม <mark>....</mark>

- หากต้องการทราบข้อมูลบุคลากรเป็นรายบุคคลกี่สามารถคลิกที่ปุ่ม**]...** แล้วจะมีการแสดงข้อมูล ้ออกมาดังภาพที่ 2.25 จากนั้นทำการค้นหารายชื่อที่ต้องการทราบ (วิธีการค้นหา สามารถค้นหาได้ จาก เลขประจ าตัว, ชื่อ-นามสกุลเป็นต้น)แล้วเลือกข้อมูลที่ต้องการทราบก็จะไปแสดงข้อมูล ณ ช่อง เลขประจ าตัว (จาก) ส่วนถึงนั้น ก็ท าการเลือกหรือคัดลอกข้อมูลในช่องจากได้เลย

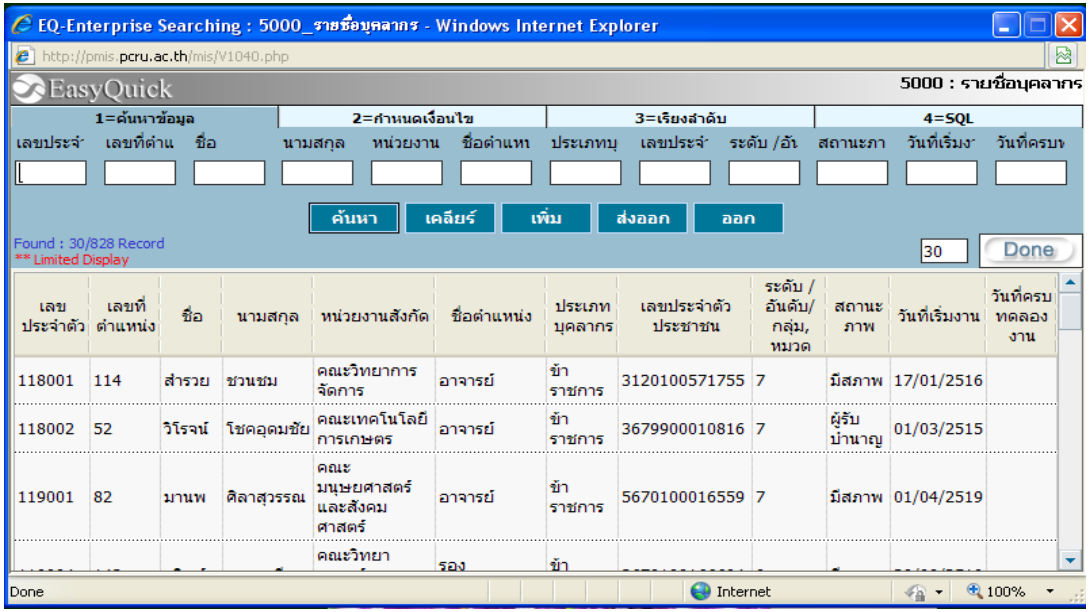

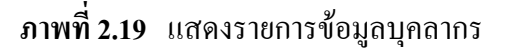

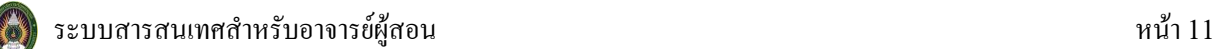

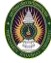

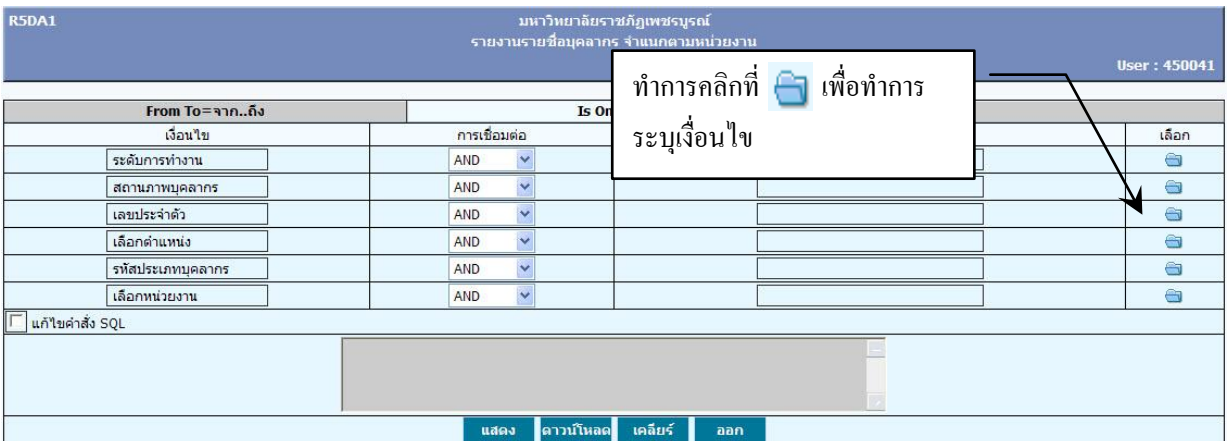

## - หากต้องการทราบตามเงื่อนไขบางประการ สามารถทำได้โดยการกำหนดค่าดังจะแสดงต่อไปนี้

# **ภาพที่ 2.20** การกำหนดค่าที่ Is One of

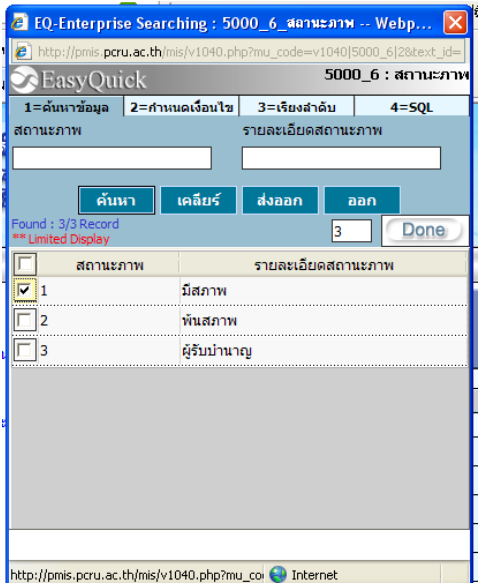

**ภาพที่ 2.21** แสดงภาพการเลือก เงื่อนไขสถานะภาพบุคลากร

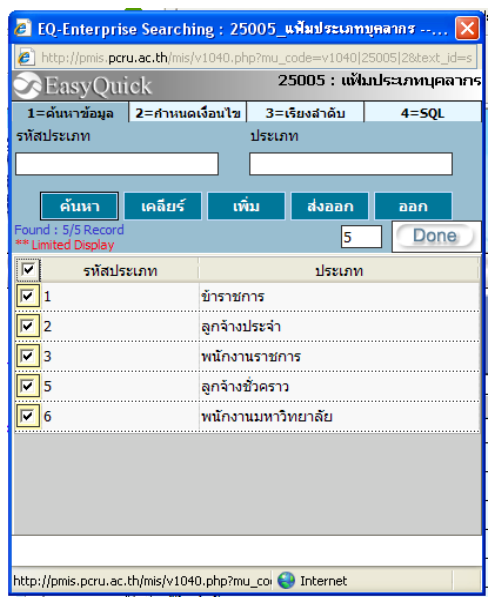

**ภาพที่ 2.22** แสดงภาพการเลือก เงื่อนไขรหัสประเภทบุคลากร

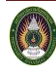

#### **ประเภทการแสดงผล**

-จะมีให้เลือกแสดง 5 แบบ ได้แก่ HTML, WORD, EXCEL , RTF , PDF, ท าการเลือกอย่าง ใดอย่างหนึ่ง

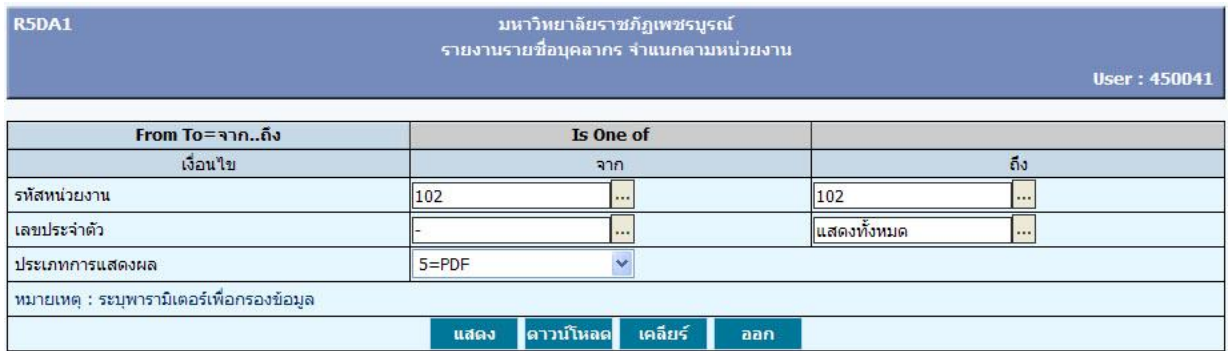

**ภาพที่ 2.23** เป็นการแสดงการเลือกทั้งหมด เมื่อท าการคลิกที่ปุ่ม แสดงจะได้รายงานออกมาดังภาพที่ 2.31

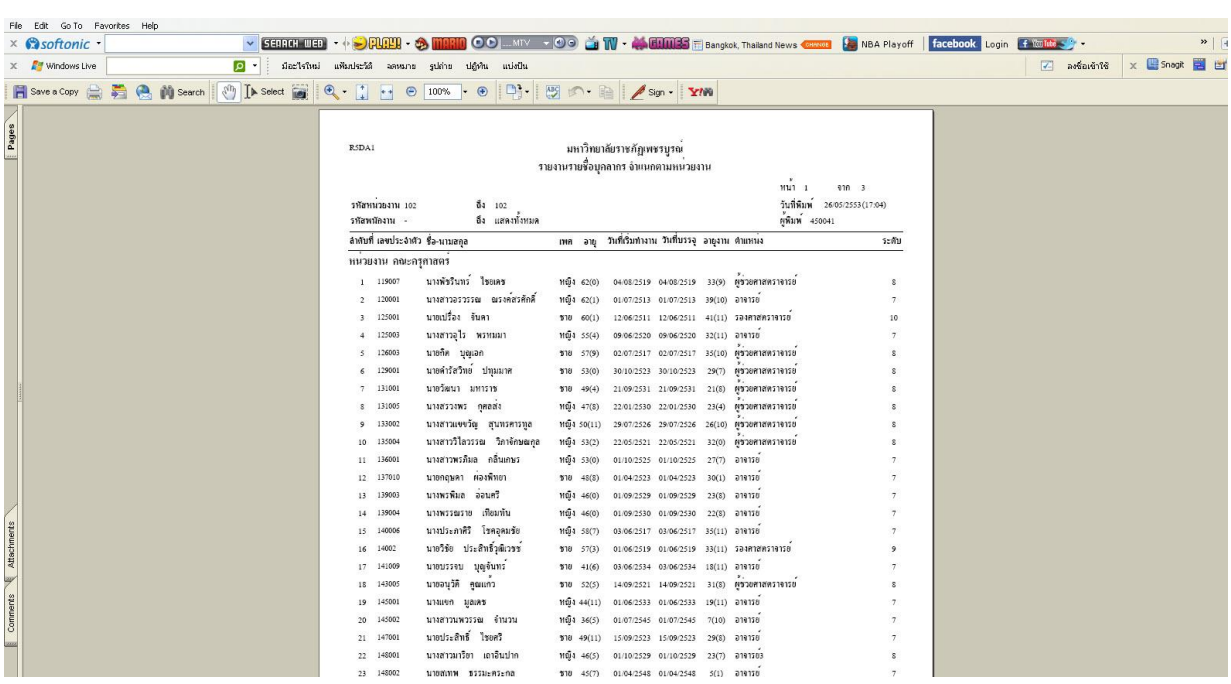

**ภาพที่ 2.24** แสดงผลรายงานรายชื่อบุคลากรจ าแนกตามหน่วยงาน ลักษณะไฟล์ PDF

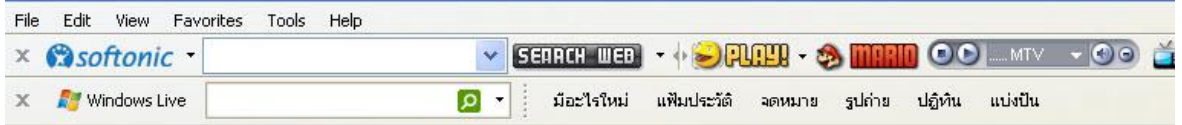

R<sub>5</sub>DA1</sub>

มหาวิทยาลัยราชภัฏเพชรบูรณ์ ้รายงานรายชื่อบุคลากร จำแนกตามหน่วยงาน

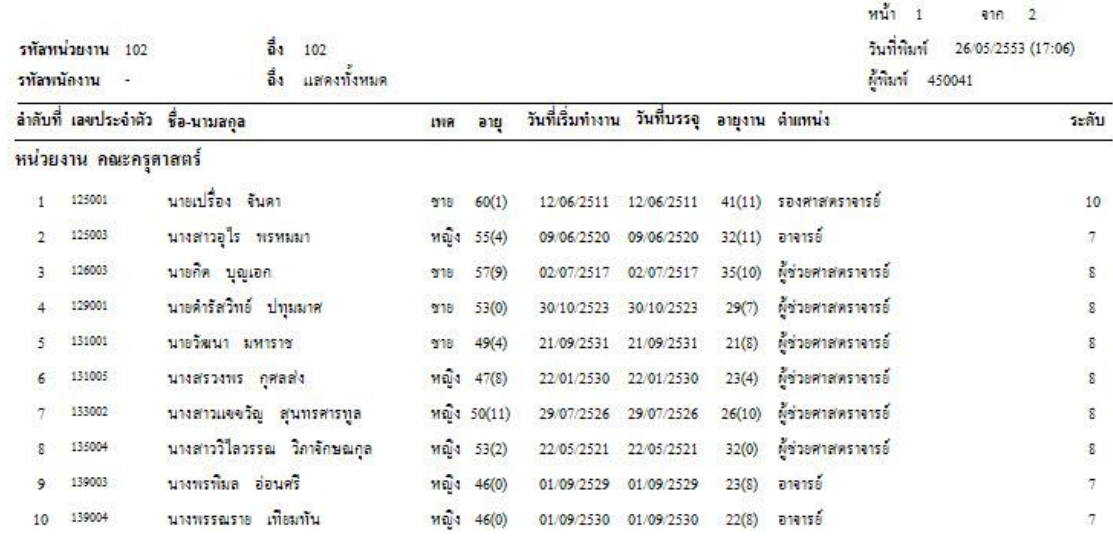

# **ภาพที่ 2.25** แสดงผลรายงานรายชื่อบุคลากรจ าแนกตามหน่วยงานลักษณะไฟล์ HTML

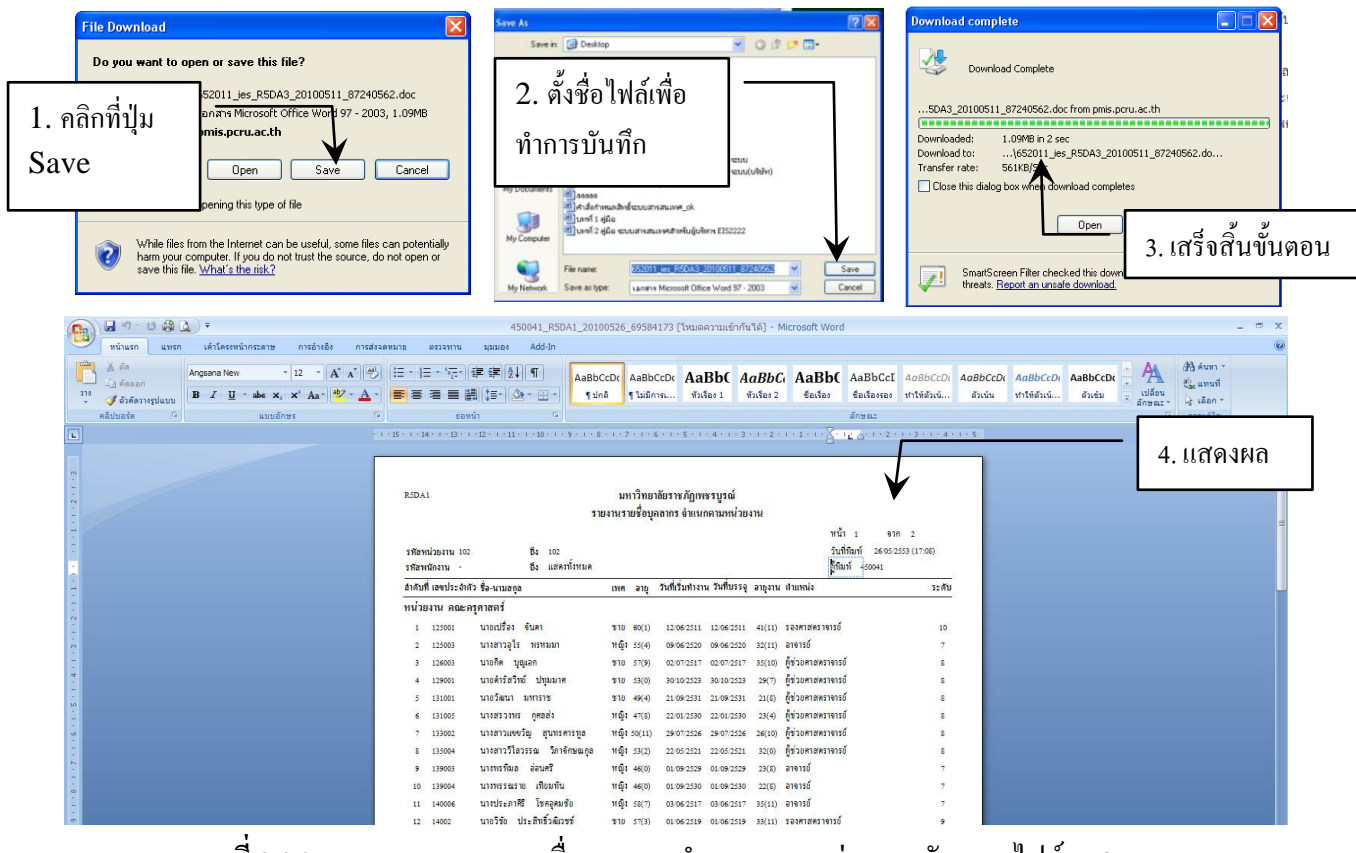

**ภาพที่ 2.26** แสดงผลรายงานรายชื่อบุคลากรจ าแนกตามหน่วยงานลักษณะไฟล์ WORD

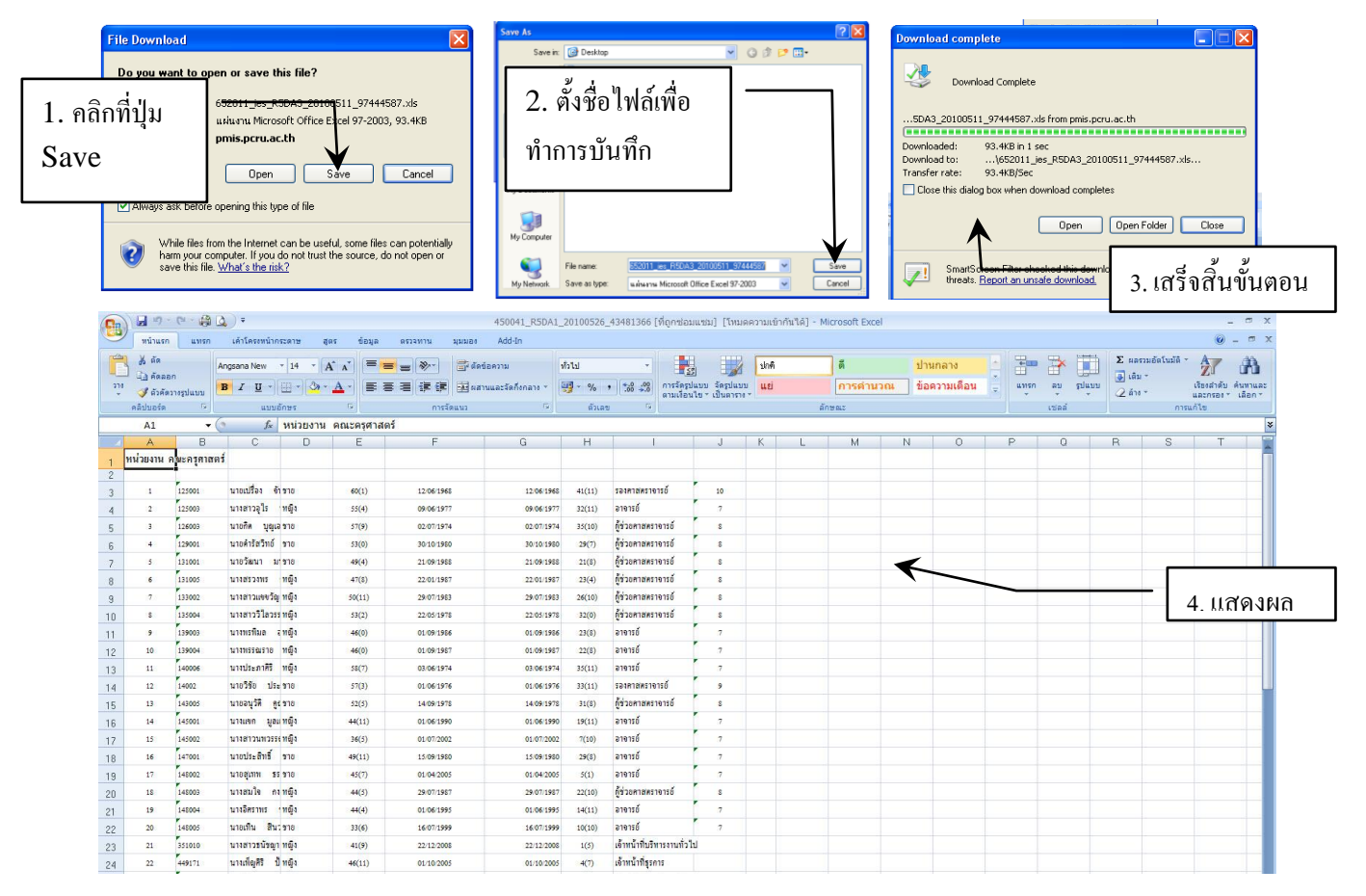

**ภาพที่ 2.27** แสดงผลรายงานรายชื่อบุคลากรจ าแนกตามหน่วยงาน ลักษณะไฟล์ EXCEL

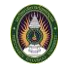

# **บทที่3 ระบบทะเบียนและวัดผลนักศึกษา**

#### **1. การเข้าใช้ระบบ**

1.1 ดับเบิ้ลคลิกที่ Internet Explorerจากนั้นพิมพ์ URL : http://pmis.pcru.ac.th/mis/webservice ระบบ จะแสดงหน้าจอสำหรับ Login ดังภาพ

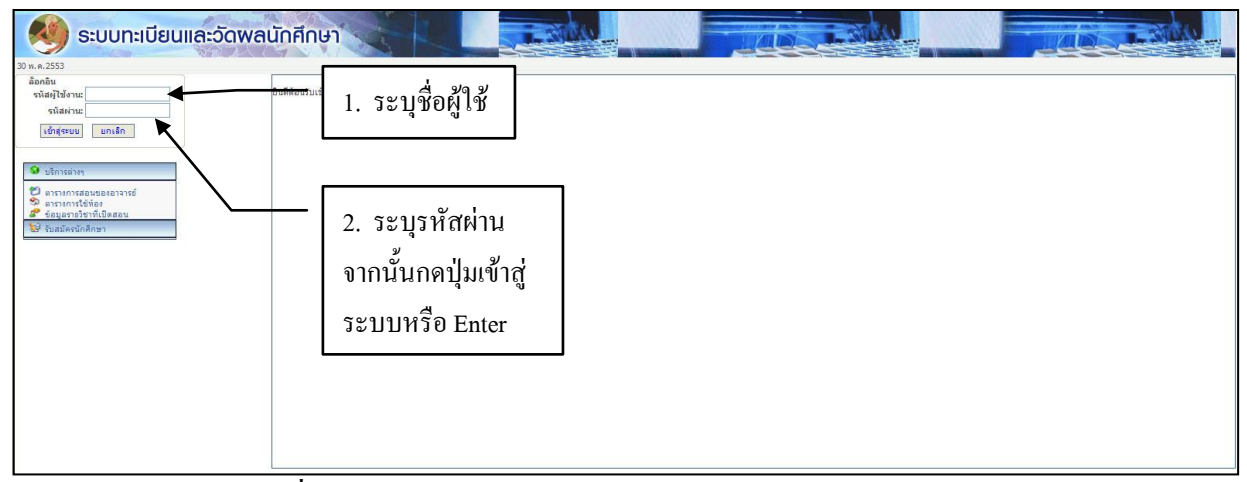

**ภาพที่ 3.1** แสดงหน้าจอการ Login ระบบทะเบียนและวัดผลนักศึกษา

## 1.3 เมื่อกรอกชื่อผู้ใช้และรหัสผ่านแล้วจะพบหน้าจอการทำงาน

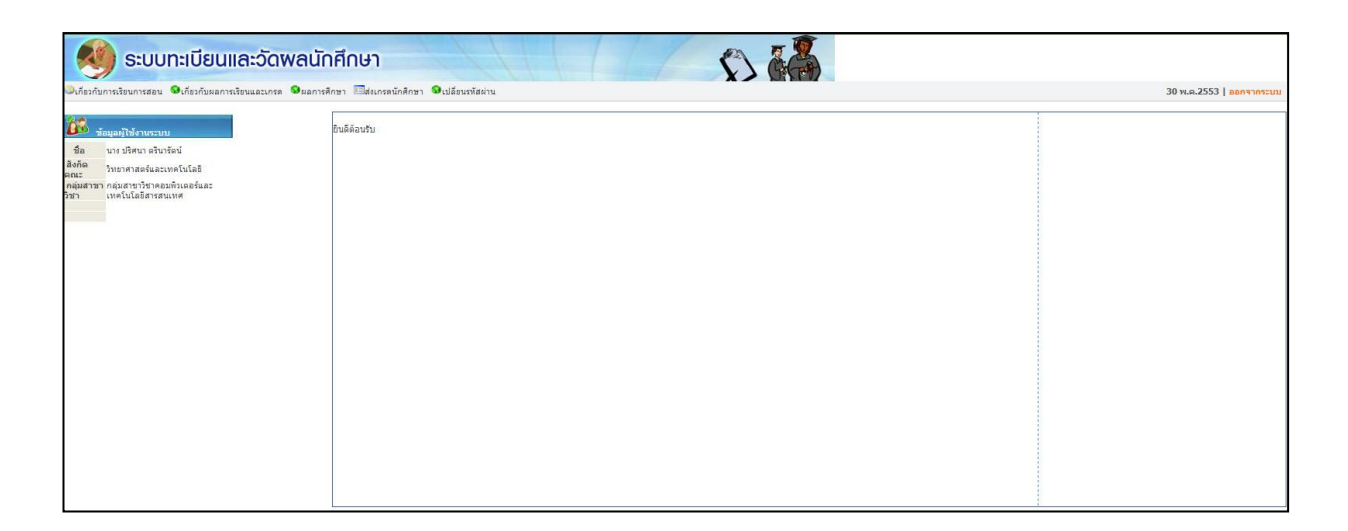

**ภาพที่ 3.2** แสดงหน้าจอการท างานหลักของระบบทะเบียนและวัดผลนักศึกษา

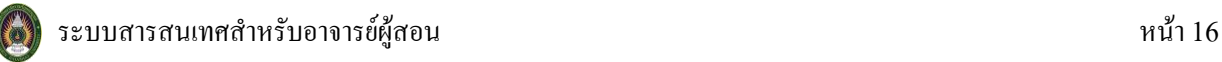

# **2. ขั้นตอนการเรียกใช้งาน**

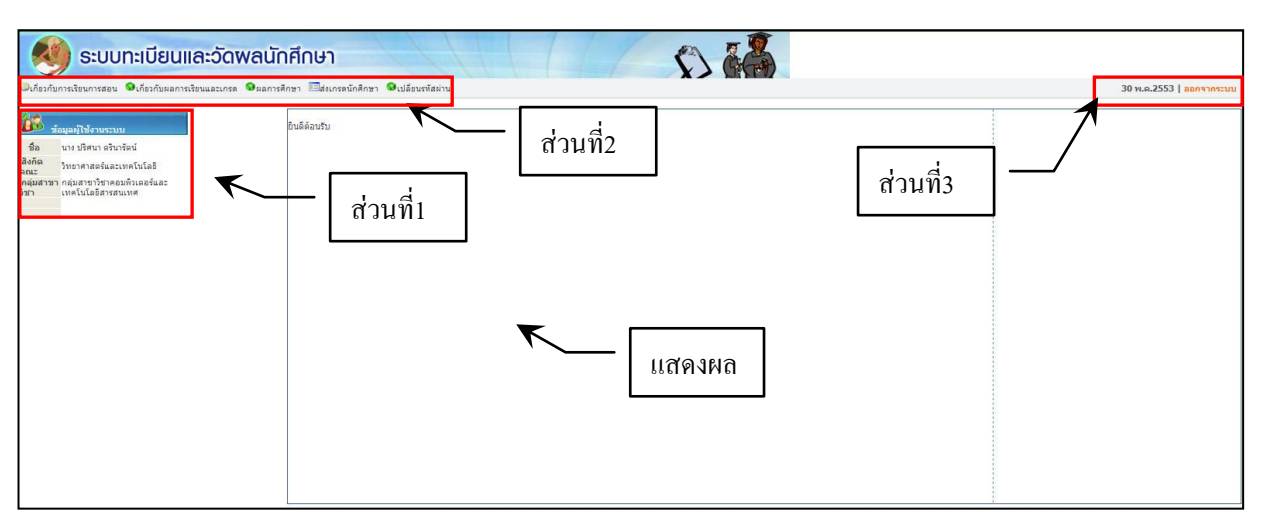

**ภาพที่ 3.3** แสดงหน้าจอการทำงานในแต่ละส่วนของระบบ

**2.1 ส่วนที่1** แสดงข้อมูลของผู้ใช้ ชื่อ สังกัดหน่วยงาน กลุ่มสาขาวิชา ดังภาพที่ 3.4

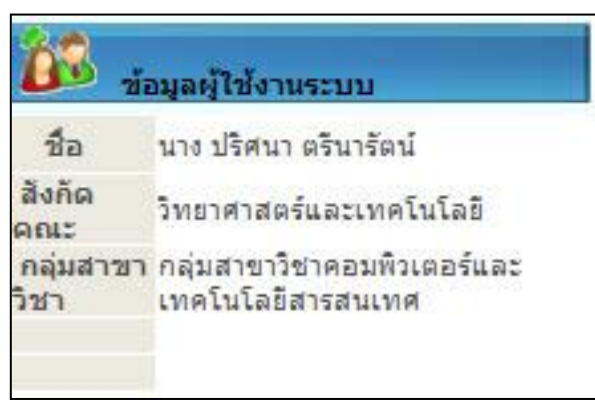

**ภาพที่ 3.4** แสดงหน้าจอการทำงานในส่วนที่1

**2.2 ส่วนที่2** เมนูการท างานหลักมีทั้งหมด 5 เมนูหลัก ดังภาพที่ 3.5

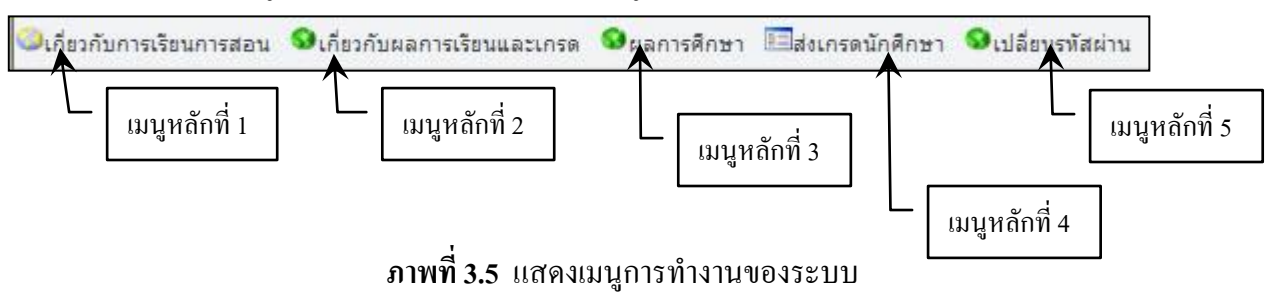

โดยแต่ละเมนูหลักนั้นจะมีเมนูย่อยต่างๆ ซึ่งจะอธิบายขั้นตอนการใช้งานดังต่อไปนี้ **หมายแหตุ:** เมนูหลักที่ 3 และ เมนูหลักที่ 4อยู่ระหว่างการปรับปรุงและพัฒนาระบบ

**1) เมนูหลักที่ 1** เกี่ยวกับการเรียนการสอน ซึ่งมีเมนูย่อยดังภาพที่ 3.6

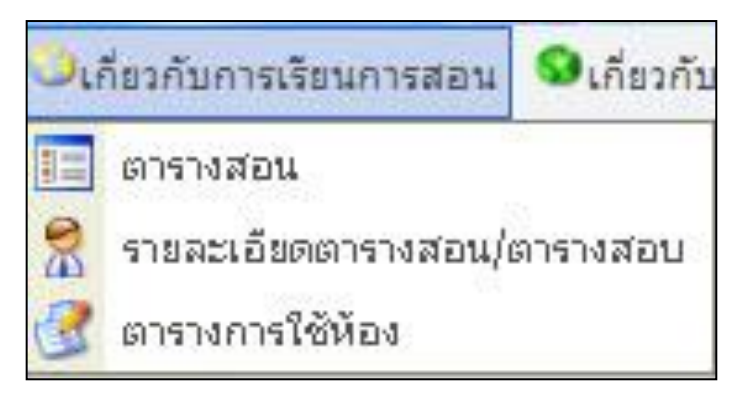

**ภาพที่ 3.6** แสดงเมนูย่อยการท างานของเมนูหลักที่ 1

จากภาพที่ 3.6 เป็นการแสดงเมนูย่อยของเมนูหลักเกี่ยวกับการเรียนการสอน โดยแสดง ขั้นตอนการใช้งานตามล าดับดังต่อไปนี้

**1.1) ตารางสอน** ใช้ส าหรับสอบถามตารางการสอนของอาจารย์ผู้สอน มีขั้นตอนการใช้งาน ดังภาพที่ 3.7

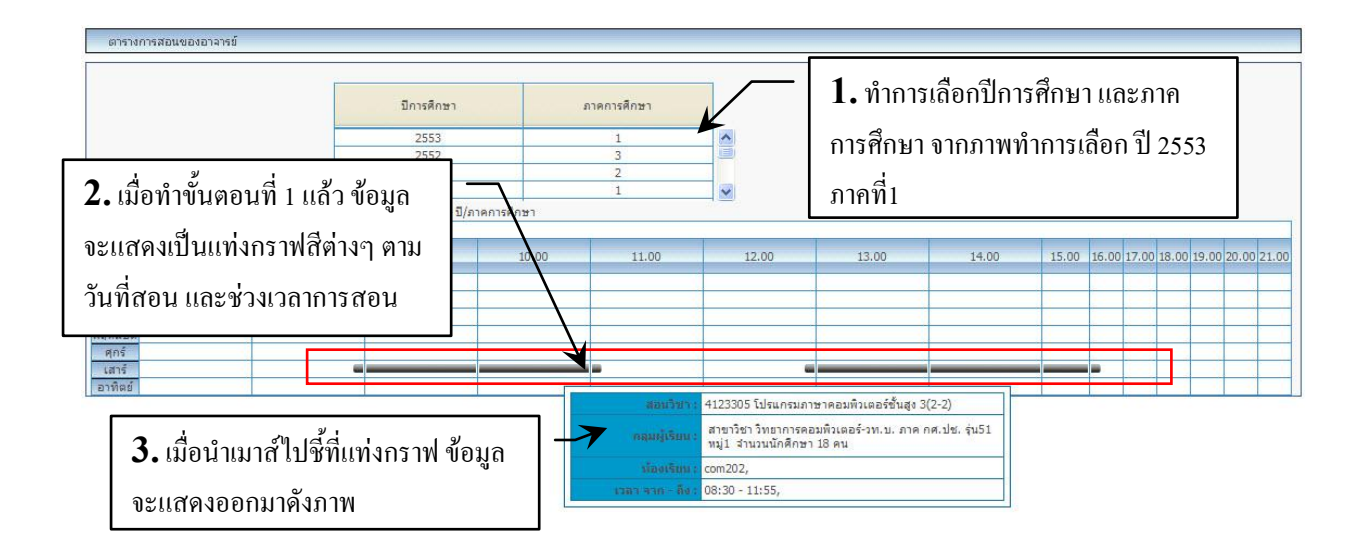

**ภาพที่ 3.7** แสดงการทำงานการเรียกใช้ตารางสอน

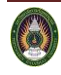

# **1.2) รายละเอียดตารางสอน/ตารางสอบ** ใช้ส าหรับสอบถามรายละเอียดตารางการสอน/ตาราง สอบ ของอาจารย์ผู้สอน มีวิธีการใช้งานดังภาพที่ 3.8

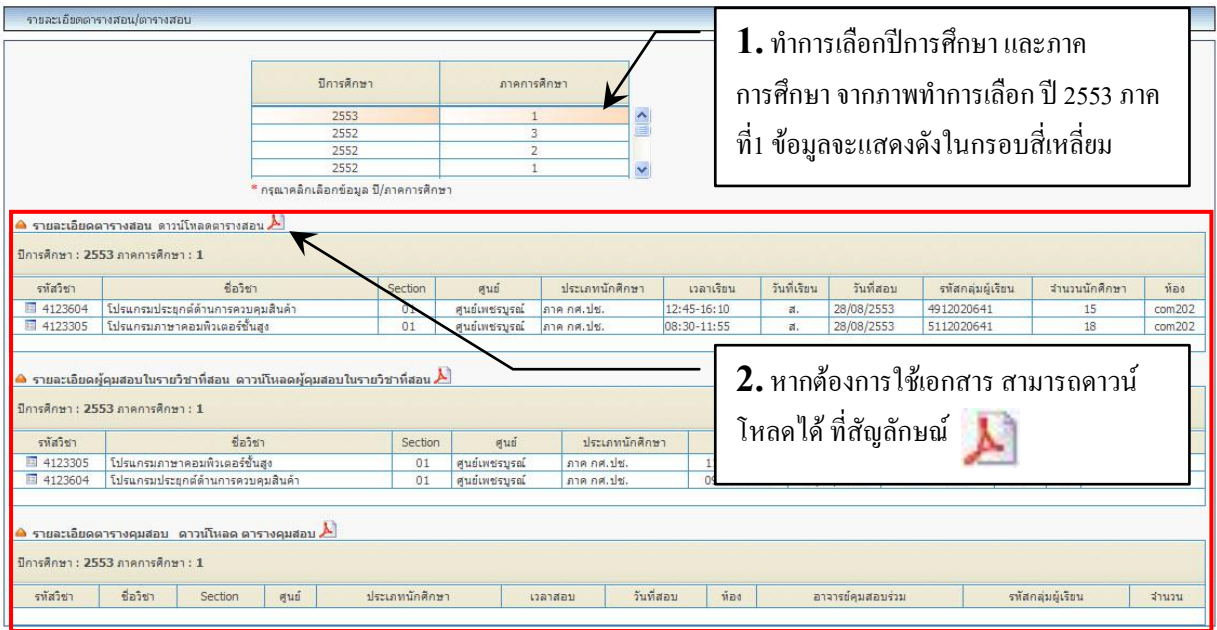

**ภาพที่ 3.8** แสดงการท างานการเรียกใช้รายละเอียดตารางสอน/ตารางสอบ

![](_page_18_Picture_68.jpeg)

**ภาพที่ 3.9** แสดงข้อมูลเมื่อท าการดาวน์โหลดเสร็จสิ้น เป็นไฟล์ PDF

**หมายเหตุ :** ท าการติดตั้ง Acrobat ก่อนการดาวน์โหลด

# **1.3) ตารางการใช้ห้อง** ใช้ส าหรับสอบถามรายละเอียดตารางการใช้ห้องเพื่อดูว่าห้องสอนใด ว่าง ในช่วงวัน/เวลา ของอาจารย์ผู้สอน มีวิธีการใช้งานดังภาพที่ 3.10

![](_page_19_Figure_1.jpeg)

**ภาพที่ 3.10** แสดงการทำงานการเรียกใช้ตารางการใช้ห้อง

**2) เมนูหลักที่ 2** เกี่ยวกับผลการเรียนการสอนและเกรด ซึ่งมีเมนูย่อยดังภาพที่ 3.11

![](_page_19_Picture_4.jpeg)

**ภาพที่ 3.11**แสดงเมนูย่อยการท างานของเมนูหลักที่ 2

จากภาพที่ 3.11 เป็นการแสดงเมนูย่อยของเมนูหลักเกี่ยวกับผลการเรียนการสอนและเกรด โดยแสดงขั้นตอนการใช้งานตามล าดับดังต่อไปนี้

**2.1) ข้อมูลรายวิชาสอน** ใช้สำหรับสอบถามข้อมูลรายวิชาของอาจารย์ผู้สอน มีขั้นตอนการใช้ งานดังภาพที่ 3.12

![](_page_19_Figure_8.jpeg)

# **ภาพที่ 3.12** แสดงการทำงานการเรียกใช้ข้อมูลรายวิชาสอน

![](_page_19_Picture_11.jpeg)

![](_page_20_Picture_82.jpeg)

 $\frac{1}{108.30 - 11.55}$  $\left(\frac{1}{\sqrt{2}}\right)$ 

# **ภาพที่ 3.14** แสดงข้อมูลที่ท าการคลิกเลือกจากรายวิชาที่สอน

![](_page_20_Figure_3.jpeg)

# **ภาพที่ 3.15** แสดงข้อมูลนักศึกษาที่ทำการเลือกจากขั้นตอนที่ 2

![](_page_20_Picture_83.jpeg)

**ภาพที่ 3.16** แสดงรายงานแบบบันทึกเวลาเรียน

ลำคับ

<u> 5u</u>

![](_page_20_Picture_8.jpeg)

 $\frac{1}{\sqrt{184}}$ 

# **2.2) ที่ปรึกษาตามกลุ่มผู้เรียน** ใช้ส าหรับสอบถามข้อมูลต่างๆ ของนักศึกษา ที่อาจารย์ผู้สอน เป็นที่ปรึกษาตามกลุ่มผู้เรียน มีขั้นตอนการใช้งานดังภาพที่ 3.17

![](_page_21_Picture_69.jpeg)

# **ภาพที่ 3.17** แสดงหน้าจอการท างานที่ปรึกษาตามกลุ่มผู้เรียน

![](_page_21_Picture_70.jpeg)

# ภาพที่ 3.18 แสดงรายการที่ได้ท าการเลือกจากขั้นตอนที่1

![](_page_21_Picture_71.jpeg)

**ภาพที่ 3.19** แสดงรายการที่ได้ท าการเลือกจากขั้นตอนที่ 2

![](_page_21_Picture_7.jpeg)

|                                                                  |                | ผลการเรียนทั้งหมด                       |                      |                    |              |
|------------------------------------------------------------------|----------------|-----------------------------------------|----------------------|--------------------|--------------|
| ข้อมูลผลการศึกษาของ นักศึกษา รหัส 511202064102 นายสมชาย แสงสว่าง |                |                                         |                      |                    |              |
| เทอมที่ 2 ปีการศึกษา 2551                                        |                |                                         |                      |                    |              |
| รหัสวิชา                                                         | ชุดวิชา        | ชื่อวิชา                                | un.                  | ประเภทการลงทะเบียน | ระดับ        |
| 4000101                                                          | $\overline{2}$ | วิทยาศาสตร์ในชีวิตประจำวัน              | $3(3-0-6)$           | Credit             | $\mathsf{B}$ |
| 4121103                                                          |                | การเขียนโปรแกรมคอมพิวเตอร์และอัลกอริทึม | $3(2-2)$             | Credit             | B            |
| 4091606                                                          | $\mathbf{1}$   | คณิตศาสตร์สำหรับคอมพิวเตอร์             | $3(3-0)$             | Credit             | $\mathsf{C}$ |
| 4121701                                                          | $\mathbf{1}$   | ดิจิตอลเบื้องต้น                        | $3(2 - 2 - 5)$       | Credit             | $\mathsf{C}$ |
|                                                                  |                |                                         | หน่วยก็คประจำภาค :   | $12\,$             |              |
|                                                                  |                |                                         | พน่วยกิตสะสม:        | 12                 |              |
|                                                                  |                |                                         | เครดเฉลี่ยประจำภาค : | 2.5                |              |
|                                                                  |                |                                         | เครดเฉลี่ยสะสม :     | 2.5                |              |
|                                                                  |                |                                         |                      |                    |              |
| เทอมที่ 3 ปีการศึกษา 2551                                        |                |                                         |                      |                    |              |
| รหัสวิชา                                                         | ชุดวิชา        | ชื่อวิชา                                | 140.                 | ประเภทการลงทะเบียน | ระดับ        |
| 2500104                                                          | $\overline{2}$ | การจัดการเพื่อคุณภาพชีวิต               | $3(3-0-6)$           | Credit             | B            |
| 1500101                                                          | $\overline{2}$ | ภาษาไทยเพื่อการสื่อสาร                  | $3(3-0-6)$           | Credit             | $C +$        |
| 4122604                                                          | $\overline{1}$ | โปรแกรมสำเร็จรูปและการประยุกต์ใช้งาน    | $3(2-2)$             | Credit             | $C +$        |
| 4011309                                                          | $\overline{1}$ | ฟิสิกส์ที่นฐาน                          | $3(2-3)$             | Credit             | $\mathsf{C}$ |
|                                                                  |                |                                         | หน่วยก็ดูประจำภาค :  | 12                 |              |
|                                                                  |                |                                         | พน่วยก็ตสะสม:        | 24                 |              |
|                                                                  |                |                                         | เครดเฉลี่ยประจำภาค : | 2.5                |              |
|                                                                  |                |                                         | เกรดเฉลี่ยสะสม :     | 2.5                |              |
|                                                                  |                |                                         |                      |                    |              |
| เทอมที่ 1 ปีการศึกษา 2552                                        |                |                                         |                      |                    |              |
| รหัสวิชา                                                         | หลวยา          | ชื่อวชา                                 | un.                  | ประเภทการลงทะเบียน | ระดับ        |
| 1550001                                                          | 1              | ที่นฐานการใช้ภาษาอังกฤษ                 | $3(3-0-6)$           | Credit             | $C +$        |
| 1500104                                                          | $\overline{2}$ | ความจริงของชีวิต                        | $3(3-0-6)$           | Credit             | c            |
| 4091401                                                          | $\mathbf{1}$   | แคลคลัสและเรขาคณิตวิเคราะท์ 1           | $3(3-0)$             | Credit             | $D+$         |
| 4121202                                                          | $\mathbf{1}$   | การเขียนโปรแกรมภาษาคอมพิวเตอร์ 1        | $3(2-2)$             | Credit             | $D+$         |
|                                                                  |                |                                         | หน่วยก็คประจำภาค :   | 12                 |              |
|                                                                  |                |                                         | หน่วยกิตสะสม:        | 36                 |              |
|                                                                  |                | เครดเฉลี่ยประจำภาค :                    | 1.87                 |                    |              |
|                                                                  |                | 2.29                                    |                      |                    |              |
|                                                                  |                |                                         | เครดเฉลือสะสม :      |                    |              |
| เทอมที่ 2 มีการศึกษา 2552                                        |                |                                         |                      |                    |              |
| รหัสวิชา                                                         | ชุดวิชา        | ชื่อวิชา                                | un.                  | ประเภทการลงทะเบียน | ระดับ        |
| 2500103                                                          | $\overline{2}$ | เศรษฐกิจและสังคมเชิงบูรณาการ            | $3(3-0-6)$           | Credit             | $C +$        |
| 4113105                                                          | $1\,$          | สติติเพื่อการวิจัย                      | $3(3-0)$             | Credit             | $C +$        |
| 4000102                                                          | $\mathbf{1}$   | การคิดและการตัดสินใจ                    | $3(3-0-6)$           | Credit             | $\mathsf{C}$ |
| 4121401                                                          | $\mathbf{1}$   | ระบบปฏิบัติการ 1                        | $3(2-2)$             | Credit             | D            |
|                                                                  |                |                                         | หน่วยก็คประจำภาค:    | 12                 |              |
|                                                                  |                |                                         | ทน่วยก็ตสะสม:        | 48                 |              |
|                                                                  |                |                                         | เกรดเฉลี่ยประจำภาค   | $\overline{2}$     |              |
|                                                                  |                |                                         | เครดเฉลี่ยสะสม       | 2.21               |              |
|                                                                  |                |                                         |                      |                    |              |

**ภาพที่ 3.20** แสดงรายการผลการเรียนของนักศึกษาที่ได้ท าการเลือกจากขั้นตอนที่ 3

**3) เมนูหลักที่ 5** เกี่ยวกับการเปลี่ยนรหัสผ่าน ดังภาพที่ 3.21

![](_page_22_Figure_3.jpeg)

**ภาพที่ 3.21** แสดงขั้นตอนการเปลี่ยนรหัสผ่าน

**2.3 ส่วนที่3** การออกจากระบบ หากต้องการเลิกใช้งานให้ท าการคลิกที่ปุ่มออกจากระบบเท่านั้น เมื่อ ทำการคลิกแล้ว จะพบหน้าจอการทำงานเหมือนครั้งแรก เป็นอันเสร็จสิ้นขั้นตอนการออกจาก

![](_page_22_Figure_6.jpeg)

**สรุป**

ในระบบส าหรับอาจารย์ผู้สอน เน้นการให้ข้อมูลด้านการเรียนการสอนเป็นส าคัญ และการจัดการใน เรื่องของการแสดงรายงานจะมีการแบ่งแยกส่วนต่างๆ ของรายงานตามกลุ่มผู้ใช้งานและความต้องการของ ระบบ โดยผู้ใช้งานที่มีสิทธิ์ในการแสดงข้อมูลหรือพิมพ์ข้อมูลเท่านั้นที่จะสามารถพิมพ์รายงานข้อมูลของ ระบบออกมา โดยการนำเสนอข้อมูลนั้นระบบสามารถแสดงได้ทั้ง ทางเครื่องพิมพ์ ทางจอภาพ รวมทั้ง สามารถส่งข้อมูลออกไปยังโปรแกรมสำเร็จรูปต่าง ๆ อาทิเช่น Microsoft Word, MS. Excel รวมทั้งสามารถ สร้างออกเป็น HTML ที่เรียกดูข้อมูลผ่านทาง Browserได้อย่างรวดเร็ว

![](_page_23_Picture_2.jpeg)

# **ภาคผนวก**

#### **1. ตัวอย่างรายงานระบบงานทะเบียน**

#### 1.1 ตัวอย่างรายงาน RF230 รายงานแผนการเรียน

![](_page_25_Picture_45.jpeg)

#### **ภาพที่ ก.1** แสดงหน้าจอรายงานแผนการเรียน

# 1.2 ตัวอย่างรายงาน RF260 รายงานหลักสูตร

![](_page_25_Picture_46.jpeg)

![](_page_25_Figure_7.jpeg)

![](_page_25_Picture_9.jpeg)

![](_page_26_Picture_37.jpeg)

# 1.3 ตัวอย่างรายงาน RF262 รายงานหลักสูตรที่เปิดสอน

# **ภาพที่ ก.3** แสดงหน้าจอรายงานหลักสูตรที่เปิดสอน

# 1.4 ตัวอย่างรายงาน RF265 รายงานอาจารย์ประหลักสูตร แยกรายบุคคล

![](_page_26_Picture_38.jpeg)

# **ภาพที่ ก.4** แสดงหน้าจอรายงานอาจารย์ประหลักสูตร แยกรายบุคคล

![](_page_26_Picture_8.jpeg)

1.5 ตัวอย่างรายงาน RF3A1 รายงานจำนวนนักศึกษาทั้งหมด จำแนกตามคณะ สาขาวิชา ระดับการศึกษาและเพศ

![](_page_27_Picture_48.jpeg)

**ภาพที่ ก.ร** แสดงหน้าจอรายงานจำนวนนักศึกษาทั้งหมด จำแนกตามคณะ สาขาวิชา ระดับการศึกษาและเพศ

1.6 ตัวอย่างรายงาน RH3A2 รายงานจำนวนนักศึกษาเข้าใหม่ จำแนกตามคณะ สาขาวิชา ระดับ

การศึกษาและเพศ

![](_page_27_Picture_49.jpeg)

ภาพที่ **ก.6** แสดงหน้าจอรายงานจำนวนนักศึกษาเข้าใหม่ จำแนกตามคณะ สาขาวิชา ระดับการศึกษาและเพศ

![](_page_27_Picture_7.jpeg)

1.7 ตัวอย่างรายงาน RH3A3 รายงานจำนวนนักศึกษาทั้งหมด จำแนกตามกลุ่มสาขา ISCED สาขาวิชา ระดับการศึกษาและเพศ

![](_page_28_Picture_56.jpeg)

**ภาพที่ ก.7** แสดงหน้าจอรายงานจำนวนนักศึกษาทั้งหมด จำแนกตามกลุ่มสาขา ISCED สาขาวิชาระดับ การศึกษาและเพศ

## 1.8 ตัวอย่างรายงาน RH3A5 รายงานจำนวนผู้สำเร็จการศึกษา จำแนกตามคณะ/สาขาวิชา ระดับ

#### การศึกษา และเพศ

![](_page_28_Picture_57.jpeg)

์ **ภาพที่ ก.8** แสดงหน้าจอรายงานจำนวนผู้สำเร็จการศึกษา จำแนกตามคณะ/สาขาวิชา ระดับการศึกษา และเพศ

![](_page_28_Picture_7.jpeg)

![](_page_29_Picture_42.jpeg)

# 1.9 ตัวอย่างรายงาน RH3A9 รายงานจำนวนนักศึกษาทั้งหมด (จำแนกตามหลักสูตร)

**ภาพที่ ก.9** แสดงหน้าจอรายงานจำนวนนักศึกษาทั้งหมด (จำแนกตามหลักสูตร)

|  |  |  | 1.10 ตัวอย่างรายงาน  RH3AA รายงานจำนวนนักศึกษาใหม่ (จำแนกตามหลักสูตร) |
|--|--|--|-----------------------------------------------------------------------|
|  |  |  |                                                                       |

![](_page_29_Picture_43.jpeg)

**ภาพที่ ก.10** แสดงหน้าจอรายงานจำนวนนักศึกษาใหม่ (จำแนกตามหลักสูตร)

![](_page_30_Picture_42.jpeg)

## 1.11 ตัวอย่างรายงาน RH3AB จำนวนผู้สำเร็จการศึกษา (จำแนกตามหลักสูตร)

 $\overline{\phantom{a}$ ภาพที่ ก.11 แสดงหน้าจอจำนวนผู้สำเร็จการศึกษา (จำแนกตามหลักสูตร)

#### 1.12 ตัวอย่างรายงาน RH140 รายงานสรุปสถิติจำนวนนักศึกษาประจำปี/ภาค

![](_page_30_Picture_43.jpeg)

**ภาพที่ ก.12** แสดงหน้าจอรายงานสรุปสถิติจำนวนนักศึกษาประจำปี/ภาค

![](_page_30_Picture_6.jpeg)

#### 1.13 ตัวอย่างรายงาน RH160 รายงานข้อมูลหมู่เรียน

![](_page_31_Picture_47.jpeg)

# **ภาพที่ ก.13** แสดงหน้าจอรายงานข้อมูลหมู่เรียน

#### 1.14 ตัวอย่างรายงาน RH310 รายงานข้อมูลสถานภาพนักศึกษา

![](_page_31_Picture_48.jpeg)

# **ภาพที่ ก.14** แสดงหน้าจอรายงานข้อมูลสถานภาพนักศึกษา

#### 1.15ตัวอย่างรายงาน RH417 รายงานข้อมูลการได้รับทุนของนักศึกษา (แยกประเภททุน)

![](_page_31_Picture_49.jpeg)

## **ภาพที่ ก.15** แสดงหน้าจอรายงานข้อมูลการได้รับทุนของนักศึกษา (แยกประเภททุน)

![](_page_31_Picture_11.jpeg)

# 1.16 ตัวอย่างรายงาน RH640 รายงานรายชื่อนักศึกษาที่ลงทะเบียนในรายวิชา (แสดงสาขาวิชา)

![](_page_32_Picture_23.jpeg)

# **ภาพที่ ก.16** แสดงหน้าจอรายงานรายชื่อนักศึกษาที่ลงทะเบียนในรายวิชา (แสดงสาขาวิชา)

![](_page_32_Picture_5.jpeg)

#### 1.17 ตัวอย่างรายงาน RH710 รายงานข้อมูลเบอร์โทรศัพท์ของนักศึกษา

| RH710<br>คูนพ์พชรบูรณ์ |                                      |                                       | มหาวิทยาลัยราชภัฏเพชรบูรณ<br>รายงานข้อมูลเบอร์โทรศัพท์ของนักดึกษา |                        | ทน้ำ 1<br>จาก 3<br>วันที่พิมพ์ 24/11/2551 (12:23) |
|------------------------|--------------------------------------|---------------------------------------|-------------------------------------------------------------------|------------------------|---------------------------------------------------|
|                        |                                      |                                       |                                                                   |                        | ผู้ฟิมพ์ 449095                                   |
| ภาคปกติ                |                                      |                                       | ระดับการศึกษา                                                     | ปริญญาคริ 4 ปี         |                                                   |
|                        | สาขาวิชา วิทยาการคอมพิวเตอร์ (วท.บ.) |                                       | รน 51                                                             | หมู 1                  |                                                   |
| ลำตับ                  | รหัสนักทึกษา                         | ชื่อ-สกุล                             | เบอรโทรศัพท(บาน)                                                  | เบอร์โทรศัพท์เมื่อถือ' |                                                   |
| 1.                     | 511102064101                         | นาย คราวุฒิ ขุนคำ                     |                                                                   |                        |                                                   |
| 2.                     | 511102064102                         | นาย สุรัตน คริสลุง                    | 0862175957                                                        | 0835302923             |                                                   |
| 3.                     | 511102064103                         | น.ส. อัจฉรา คำยา                      |                                                                   | 0801965308             |                                                   |
| 4.                     | 511102064104                         | นาย ทานตะวัน ขวัญหอม                  |                                                                   | 0843803757             |                                                   |
| 5.                     | 511102064105                         | น.ส. รัตติกร เมฆประยูร                | 056736047                                                         | 0816040650             |                                                   |
| 6.                     | 511102064106                         | น.ส. อังคณา สมบูรณ                    | 0848125668                                                        | 0848125668             |                                                   |
| 7.                     | 511102064107                         | น.ส. พรพิมล หมอนทอง                   |                                                                   | 0872088986             |                                                   |
| s.                     | 511102064108                         | น.ส. ศุภลักษณ์ กัลยาประสิทธิ์         |                                                                   | 0836319934             |                                                   |
| 9.                     | 511102064109                         | น.ส. กัลญารัตน์ สายทองเพชร 0857259402 |                                                                   | 0857259402             |                                                   |
| 10.                    | 511102064110                         | น.ส. วิลัยรัตน แซก็อ                  | 0811811851                                                        | 0811811851             |                                                   |
| 11.                    | 511102064111                         | น.ส.เบญจพร ชูบุญราษฎร                 | 056911218                                                         | 0805073173             |                                                   |
| 12.                    | 511102064112                         | นส วาสนา พิทักษ์สัตยาพรต os6s60128    |                                                                   |                        |                                                   |
| 13.                    | 511102064113                         | น.ส. สิริรัตน์ อ่อนนิ่ม               |                                                                   | 0856146916             |                                                   |
| 14.                    | 511102064114                         | นาย จักรพงษ์ ตรีเล่น                  |                                                                   | 0846184424             |                                                   |
| 15.                    | 511102064115                         | นาย สิทธิพงษ์ ตั้งไพศาลกิจ            | 056725495                                                         | 0836317079             |                                                   |
| 16                     | 511102064116                         | น.ส.จิตตราพร เหลือลำ                  |                                                                   | 0839538521             |                                                   |
| 17.                    | 511102064117                         | น.ส. อำภา ตาลสุก                      | 056743099                                                         |                        |                                                   |
| 18.                    | 511102064118                         | นาย ยศพงษ์ ยศรุ่งเรื่อง               | 056704714                                                         | 0869360051             |                                                   |
| 19.                    | 511102064119                         | นายณัฐวุฒิ คริบุตรา                   | 056722786                                                         | 0853490825             |                                                   |
| 20.                    | 511102064120                         | นายธีรวุฒิ เสื้อไว                    |                                                                   | 0839556047             |                                                   |
| 21.                    | 511102064123                         | นาย พิซิตซัย คิริโสม                  | 056771240                                                         | 0850934078             |                                                   |
| 22.                    | 511102064124                         | น.ส. รุ่งอรุณ บุญมี                   |                                                                   | 0848221485             |                                                   |
| 23.                    | 511102064125                         | น.ส. ภูริชญา เอมมะโน                  |                                                                   | 0841531924             |                                                   |
| 24.                    | 511102064126                         | น.ส. นิลประดับ พรหมณ์                 | 0878504353                                                        | 0862051381             |                                                   |
| 25.                    | 511102064127                         | น.ส. เกกินิ แกนแกว                    |                                                                   | 0858760498             |                                                   |
| 26.                    | 511102064128                         | น.ส. วรัญญา พูลสวัสดิ์                | 0856050989                                                        | 0895605542             |                                                   |
| 27.                    | 511102064130                         | น.ส. รุงเพชร กอนคำ                    | 0848223818                                                        | 0897813378             |                                                   |
| 28.                    | 511102064131                         | นาย ปราโมทย หมวกชา                    | 0847725798                                                        | 0853444335             |                                                   |
| 29.                    | 511102064133                         | น.ส. สุภาพ เกษมสุข                    |                                                                   | 0844912420             |                                                   |
| 30.                    | 511102064135                         | นาย ขนมศ สุกเมือง                     |                                                                   | 0855928996             |                                                   |
| 31.                    | 511102064136                         | น.ส. นพรัตน์ แก้วนิมิตร               |                                                                   | 086-9302521            |                                                   |

**ภาพที่ ก.17** แสดงหน้าจอรายงานข้อมูลเบอร์โทรศัพท์ของนักศึกษา

# 1.18 ตัวอย่างรายงาน RI140 รายงานรายชื่อนักศึกษาค้างชำระเงิน (ได้รับทุน)

![](_page_33_Picture_36.jpeg)

**ภาพที่ ก.18** แสดงหน้าจอรายงานรายชื่อนักศึกษาค้างช าระเงิน (ได้รับทุน)

# 1.19 ตัวอย่างรายงาน RI141 รายงานรายชื่อนักศึกษาค้างชำระเงิน(นักศึกษาปกติ/ไม่ได้รับทุนต่างๆ)

![](_page_34_Picture_58.jpeg)

ี **ภาพที่ ก.19** แสดงหน้าจอรายงานรายชื่อนักศึกษาค้างชำระเงิน(นักศึกษาปกติ/ไม่ได้รับทุนต่างๆ)

## 1.20 ตัวอย่างรายงาน RI142 รายชื่อนักศึกษาชำระเงิน(ได้รับทุน)

![](_page_34_Picture_59.jpeg)

# **ิภาพที่ ก.20** แสดงหน้าจอรายชื่อนักศึกษาชำระเงิน(ได้รับทุน)

# 1.21 ตัวอย่างรายงาน RI143 รายงานรายชื่อนักศึกษาชำระเงิน(นักศึกษาปกติ/ไม่ได้รับทุนต่างๆ)

![](_page_34_Picture_60.jpeg)

ี **ภาพที่ ก.21** แสดงหน้าจอรายงานรายชื่อนักศึกษาชำระเงิน(นักศึกษาปกติ/ไม่ได้รับทุนต่างๆ)

![](_page_34_Picture_9.jpeg)

1.22 ตัวอย่างรายงาน RI270 รายงานสรุปการรับชำระเงินประจำวันแยกตามศูนย์

| RI270<br>ประจำวันที่<br>ศูนยเพชรบูรณ<br>ภาคปกติ | มหาวิทยาลัยราชภัฏเพชรบูรณ<br>รายงานสรุปการรับเงินประจำวันแยกตามศูนย<br>24/11/2551<br>หน่วยงานรับเงิน การเงินมหาวิทยาลัย<br>ประเภทใบเสร็จ ใบเสร็จรับเงินคาลงทะเบียนเรียน | ×<br>$M11 - 1$<br>ผู้พิมพ์ 450035 | 9101<br>วันที่พิมพ์ 24/11/2551(14:55) |
|-------------------------------------------------|----------------------------------------------------------------------------------------------------|-----------------------------------|---------------------------------------|
| ล้าดับ                                          | รายการรับเงิน                                                                                                    | ยอดเงินประจำวัน                   |                                       |
| $\mathbf{1}$                                    | คาบำรุงการศึกษา                                                                                                    | 22,000.00                         |                                       |
| $\overline{2}$                                  | คาหน่วยกิตบรรยาย                                                                                                    | 900.00                            |                                       |
| 3                                               | คาหนวยกิตปฏิบัติ                                                                                                    | 115,500.00                        |                                       |
| $\overline{4}$                                  | คาหองสมุค                                                                                                    | 6,000.00                          |                                       |
| 5                                               | คาบารุงกีฬา                                                                                                    | 4,400.00                          |                                       |
| 6                                               | ้การรรมเนียมพิเศษ                                                                                                    | 22,100.00                         |                                       |
| 7                                               | ค่ากิจกรรม                                                                                                    | 4,400.00                          |                                       |
| 8                                               | Internet                                                                                                    | 8,800.00                          |                                       |
| 9                                               | คาธรรมเนียมเหมาจาย                                                                                                    | 526,000.00                        |                                       |
| 10                                              | คาธรรมเนียมเหมาจาย(คำนวณจากหนวยกีต)                                                                                                    | 12,000.00                         |                                       |
|                                                 | จำนวนยอดเงินรวม(บาท)                                                                                                    | 722,100.00                        |                                       |

ี **ภาพที่ ก.22** แสดงหน้าจอรายงานสรุปการรับชำระเงินประจำวันแยกตามศูนย์

1.23 ตัวอย่างรายงาน RJ5S0 รายงานสถิติการรับนักศึกษาและผู้ส าเร็จการศึกษา

![](_page_35_Picture_38.jpeg)

**ภาพที่ ก.23** แสดงหน้าจอรายงานสถิติการรับนักศึกษาและผู้ส าเร็จการศึกษา

![](_page_35_Picture_6.jpeg)

# 1.24 ตัวอย่างรายงาน RJ5S1 รายงานสถิตินักศึกษาที่จบการศึกษา จ าแนกตามคณะ

| ×.                 | <b>Contract Contract Contract</b> |                        | สถิตินักดึกษาที่จบการศึกษา จำแนกตามคณะ<br>ปีพุทธศักราช 2551 | $\boldsymbol{y}$<br>ทนา 1 จาก 1<br>วันที่พิมพ์ 24/11/2551 (15:01)<br>ผู้พิมพ <sup>์</sup> 450035 |
|--------------------|-----------------------------------|------------------------|-------------------------------------------------------------|--------------------------------------------------------------------------------------------------|
| ศนย                | ศนยเพชรบรณ                        |                        |                                                             |                                                                                                  |
| คณะ                | วิทยาศาสตร์และเทคโนโลยี่          |                        |                                                             |                                                                                                  |
| ระดับ ปริญญาตรี4ปี |                                   |                        |                                                             |                                                                                                  |
| รหัสกลุ่มสาขา      | รหัสสาขาวิชา                      | รหัสสาขาวิชา สาขาวิชา  |                                                             | รวม                                                                                              |
| หลัก สกอ.          | สกอ.                              |                        |                                                             |                                                                                                  |
| 2                  | 1283                              | 002                    | สาขาวิชา เคมี (วท.บ.)                                       | 6                                                                                                |
| $\overline{2}$     | 0716                              | 007                    | สาขาวิชา ฟิสิกส (วท.บ.)                                     | 3                                                                                                |
| 3                  | 1165                              | 039                    | สาขาวิชา สาธารณสุขชุมชน (วท.บ.)                             | 51                                                                                               |
| $\overline{2}$     | 0435                              | 047                    | สาขาวิชา ชิววิทยาประยุกต์ (วท.บ.)                           | 5                                                                                                |
| $\overline{2}$     | 1423                              | 057                    | สาขาวิชา เทค ใน โลยีสารสนเทศ (วท.บ.)                        | 19                                                                                               |
| $\overline{2}$     | 0886                              | 064                    | สาขาวิชา วิทยาการคอมพิวเตอร์ (วท.บ.)                        | 69                                                                                               |
| $\overline{2}$     | 0951                              | 075                    | สาขาวิชา วิทยาศาสตร์สิ่งแวดลอม (วท.บ.)                      | $\mathbf{1}$                                                                                     |
| $\overline{2}$     | 0965                              | 103                    | สาขาวิชา วิทยาศาสตร์และเทคโนโลยีการอาหาร (วท.บ.)            | 12                                                                                               |
|                    | รวมระดับ : ปริญญาตรี 4 ปี         |                        |                                                             | 166                                                                                              |
|                    |                                   |                        | รวมคณะ : วิทยาศาสตร์และเทคโนโลยี่                           | 166                                                                                              |
|                    |                                   | รวมศูนย : ศูนยเพชรบูรณ | ×.                                                          | 166                                                                                              |
|                    |                                   |                        | รวมทั้งหมด                                                  | 166                                                                                              |

**ภาพที่ ก.24** แสดงหน้าจอรายงานสถิตินักศึกษาที่จบการศึกษา จำแนกตามคณะ

1.25 ตัวอย่างรายงาน RJ5S2 รายงานสถิตินักศึกษาที่จบการศึกษา จ าแนกตามหลักสูตร

![](_page_36_Picture_41.jpeg)

**ภาพที่ ก.25** แสดงหน้าจอรายงานสถิตินักศึกษาที่จบการศึกษา จ าแนกตามหลักสูตร

![](_page_36_Picture_6.jpeg)

# 1.26 ตัวอย่างรายงาน RJ5T1 รายงานสถิติผู้ส าเร็จการศึกษาตามปีการศึกษา

![](_page_37_Picture_37.jpeg)

# **ภาพที่ ก.26** แสดงหน้าจอรายงานสถิติผู้ส าเร็จการศึกษาตามปีการศึกษา

#### 1.27 ตัวอย่างรายงาน RJ137 รายงานอาจารย์ค้างส่งเกรด

![](_page_37_Picture_38.jpeg)

#### **ภาพที่ ก.27** แสดงหน้าจอรายงานอาจารย์ค้างส่งเกรด

![](_page_37_Picture_8.jpeg)

![](_page_38_Picture_33.jpeg)

# 1.28 ตัวอย่างรายงาน RJ520 รายชื่อผู้ส าเร็จการศึกษา แยกตามวันที่ส าเร็จการศึกษา

ภาพที่ ก.28 แสดงหน้าจอรายชื่อผู้ส าเร็จการศึกษา แยกตามวันที่ส าเร็จการศึกษา

# 1.29 ตัวอย่างรายงาน RJ530 รายงานรายชื่อผู้ส าเร็จการศึกษา แยกตามหลักสูตร

![](_page_38_Picture_34.jpeg)

**ภาพที่ ก.29** แสดงหน้าจอรายงานรายชื่อผู้ส าเร็จการศึกษา แยกตามหลักสูตร

![](_page_38_Picture_6.jpeg)

#### **2. ตัวอย่างรายงานระบบบริหารบริหารงานบุคลากร**

![](_page_39_Figure_1.jpeg)

![](_page_39_Figure_2.jpeg)

**ิภาพที่ ก.30** แสดงหน้าจอรายงานจำนวนบุคลากร จำแนกตามอายุพนักงาน

2.2 ตัวอย่างรายงาน R5S1C รายงานจำนวนบุคลากร จำแนกตามอายุการทำงาน

![](_page_39_Figure_5.jpeg)

**ิภาพที่ ก.31** แสดงหน้าจอรายงานจำนวนบุคลากร จำแนกตามอายุการทำงาน

2.3 ตัวอย่างรายงาน R5S2D รายงานจำนวนบุคลากร จำแนกตามระดับการศึกษาและประเภท

![](_page_40_Figure_1.jpeg)

![](_page_40_Figure_2.jpeg)

ึ **ภาพที่ ก.32** แสดงหน้าจอรายงานจำนวนบุคลากร จำแนกตามระดับการศึกษาและประเภทบุคลากร

2.4 ตัวอย่างรายงาน R5S2G รายงานจำนวนบุคลากร จำแนกตามอายุและประเภทบุคลากร

![](_page_40_Figure_5.jpeg)

**ิภาพที่ ก.33** แสดงหน้าจอรายงานจำนวนบุคลากร จำแนกตามอายุและประเภทบุคลากร

![](_page_40_Figure_7.jpeg)

#### 2.5 ตัวอย่างรายงาน R5S12 รายงานบุคลากร จำแนกตามสายงาน

![](_page_41_Figure_1.jpeg)

**ภาพที่ ก.34** แสดงหน้าจอรายงานบุคลากร จ าแนกตามสายงาน

#### 2.6 ตัวอย่างรายงาน R5S13 รายงานจำนวนบุคลากร จำแนกตามหน่วยงาน

![](_page_41_Figure_4.jpeg)

**ภาพที่ ก.35** แสดงหน้าจอรายงานจ านวนบุคลากร จ าแนกตามหน่วยงาน

![](_page_41_Picture_6.jpeg)

![](_page_42_Figure_0.jpeg)

2.7 ตัวอย่างรายงาน R5S15 รายงานจำนวนบุคลากร จำแนกตามระดับการศึกษา

**ภาพที่ ก.36** แสดงหน้าจอรายงานจำนวนบุคลากร จำแนกตามระดับการศึกษา

#### 2.8 ตัวอย่างรายงาน R5S16 รายงานจำนวนบุคลากร จำแนกตามเพศ

![](_page_42_Figure_4.jpeg)

![](_page_42_Figure_5.jpeg)